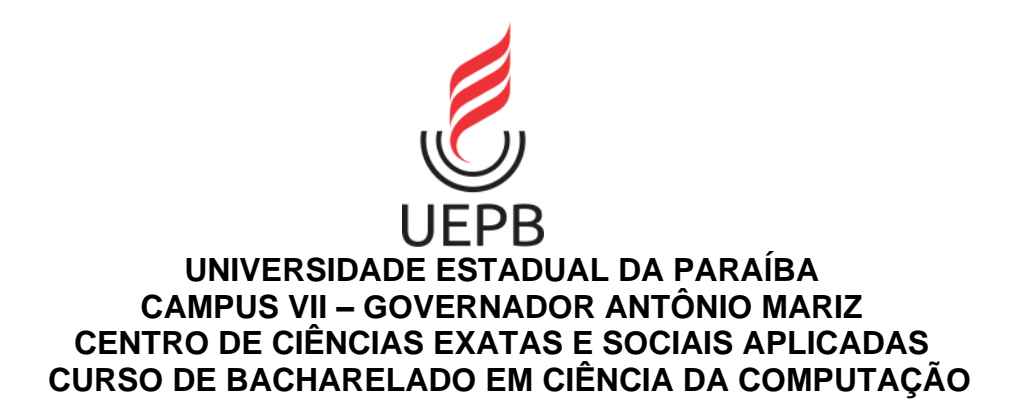

**JORDÃO LIMA DANTAS**

## **SISTEMA DE GERENCIAMENTO WEB PARA MICRO INDÚSTRIAS TÊXTEIS DA CIDADE DE SÃO BENTO-PB**

**PATOS – PB 2022**

## JORDÃO LIMA DANTAS

## **SISTEMA DE GERENCIAMENTO WEB PARA MICRO INDÚSTRIAS TÊXTEIS DA CIDADE DE SÃO BENTO-PB**

Trabalho de Conclusão de Curso apresentado ao Curso de Bacharelado em Ciência da Computação da Universidade Estadual da Paraíba, como requisito parcial à obtenção do título de Bacharel em Ciência da Computação.

**Área de concentração:** Desenvolvimento WEB

**Orientador:** Prof. Me. Pablo Roberto Fernandes De Oliveira

**PATOS - PB 2022**

É expressamente proibido a comercialização deste documento, tanto na forma impressa como eletrônica. Sua reprodução total ou parcial é permitida exclusivamente para fins acadêmicos e científicos, desde que na reprodução figure a identificação do autor, título, instituição e ano do trabalho.

> D192s Dantas, Jordão Lima. Sistema de gerenciamento web para micro indústrias têxteis da cidade de São Bento-PB [manuscrito] / Jordao Lima Dantas. - 2022. 73 p. : il. colorido. Digitado. Trabalho de Conclusão de Curso (Graduação em Computação) - Universidade Estadual da Paraíba, Centro de Ciências Exatas e Sociais Aplicadas , 2022. "Orientação : Prof. Me. Pablo Roberto Fernandes de Oliveira , Coordenação do Curso de Ciências Exatas - CCEA." 1. Desenvolvimento web. 2. Sistema de Informação Gerencial. 3. Gerenciamento de Microempresas. 4. Microempresas têxteis. I. Título 21. ed. CDD 005.3

Elaborada por Edson M. Almeida - CRB - CRB 15/743 BSC 7

## JORDÃO LIMA DANTAS

## **SISTEMA DE GERENCIAMENTO WEB PARA MICRO INDÚSTRIAS TÊXTEIS DA CIDADE DE SÃO BENTO-PB**

Trabalho de Conclusão de Curso apresentado ao Curso de Bacharelado em Ciência da Computação da Universidade Estadual da Paraíba, como requisito parcial à obtenção do título de Bacharel em Ciência da Computação.

Aprovada em: 24/03/2022.

BANCA EXAMINADORA

Palilo Roberto Semandes de Obivina

Prof. Me. Pablo Roberto Fernandes De Oliveira (Orientador)

railica Felix Medeinos

Prof. Ma. Angélica Felix Medeiros (Examinador)

Idoige Alus Carta.

Prof. Dr. Rodrigo Alves Costa (Examinador)

Dedico este trabalho ao meu pai, João Dantas da Silva (*in memorian*), que sempre me apoiou e nunca mediu esforços para me ajudar a realizar os meus sonhos.

#### **AGRADECIMENTOS**

Agradeço a minha família pelo apoio, incentivo e suporte durante a minha trajetória acadêmica, em especial à minha mãe Maria de Fátima Lima.

Aos professores Pablo Roberto Fernandes de Oliveira e Rômulo Rodrigues de Morais Bezerra pelas orientações e confiança depositada em mim durante o processo de escrita e desenvolvimento deste trabalho.

Agradecimento mais que especial a todos os meus amigos, em especial aos meus amigos Davi da Silva Vieira, Kaylly Medeiros, Marcos Thadeu, Paulo Renê Custódio da Silva e Taisa Monteiro. Vocês todos foram essenciais para que eu pudesse finalizar essa etapa da minha vida.

A minha psicóloga Débora Amandio que me ajudou em um dos momentos mais difíceis da minha vida. Certamente sem o seu auxílio eu não teria conseguido chegar até aqui.

Aos meus amigos e colegas de trabalho Reinaldo de Almeida Maia e Líbia de Almeida Maia por toda a ajuda e incentivos durante praticamente toda a jornada deste trabalho.

Aos professores da graduação pela dedicação, vivência e ensinamentos passados.

#### **RESUMO**

O gerenciamento das microempresas têxteis da cidade de São Bento-PB é feito de maneira totalmente manual, o que acaba colaborando para a lentidão de práticas corriqueiras do dia a dia das empresas. Através de uma pesquisa de campo, constatou-se que uma parcela considerável das microempresas da cidade não possui qualquer tipo de sistema integrado de gestão empresarial. Cientes disso, esse trabalho apresenta a proposta de um sistema de gestão para micro empresas têxteis, com o objetivo de auxiliar estas empresas para que suas tarefas administrativas, outrora feitas em papel e caneta, possam ser realizadas de maneira ágil e eficaz. Para tal, foi aplicado um questionário com a finalidade de investigar quais objetivos e necessidades empresariais o software deveria suprir. A partir do questionário foi possível realizar o levantamento de requisitos do sistema, produzir a modelagem de dados e concluir o desenvolvimento do software.

**Palavras-chave:** Microempresas. Desenvolvimento Web. Gerenciamento. ERP.

#### **ABSTRACT**

Small textile companies in the city of São Bento-PB perform their entire management activities manually, which eventually results in the slowness of these companies' daily practices. A substantial portion of the smaller companies in the city does not leverage Enterprise Resource Planning (ERP) systems, backed by the field research carried out, and especially considering the importance of small businesses for our country's economy. Consequently, this work aims to develop a management software capable of aiding these companies with their administrative tasks, long before done with paper and pen, to perform them quickly and effectively. Notwithstanding, we elaborated and applied a questionnaire to analyze which business objectives and needs the software should attend. The questionnaire made it possible to survey the system requirements, produce the data modeling, and complete the software development.

**Keywords:** Small business. Web development. Management. ERP.

# **LISTA DE ILUSTRAÇÕES**

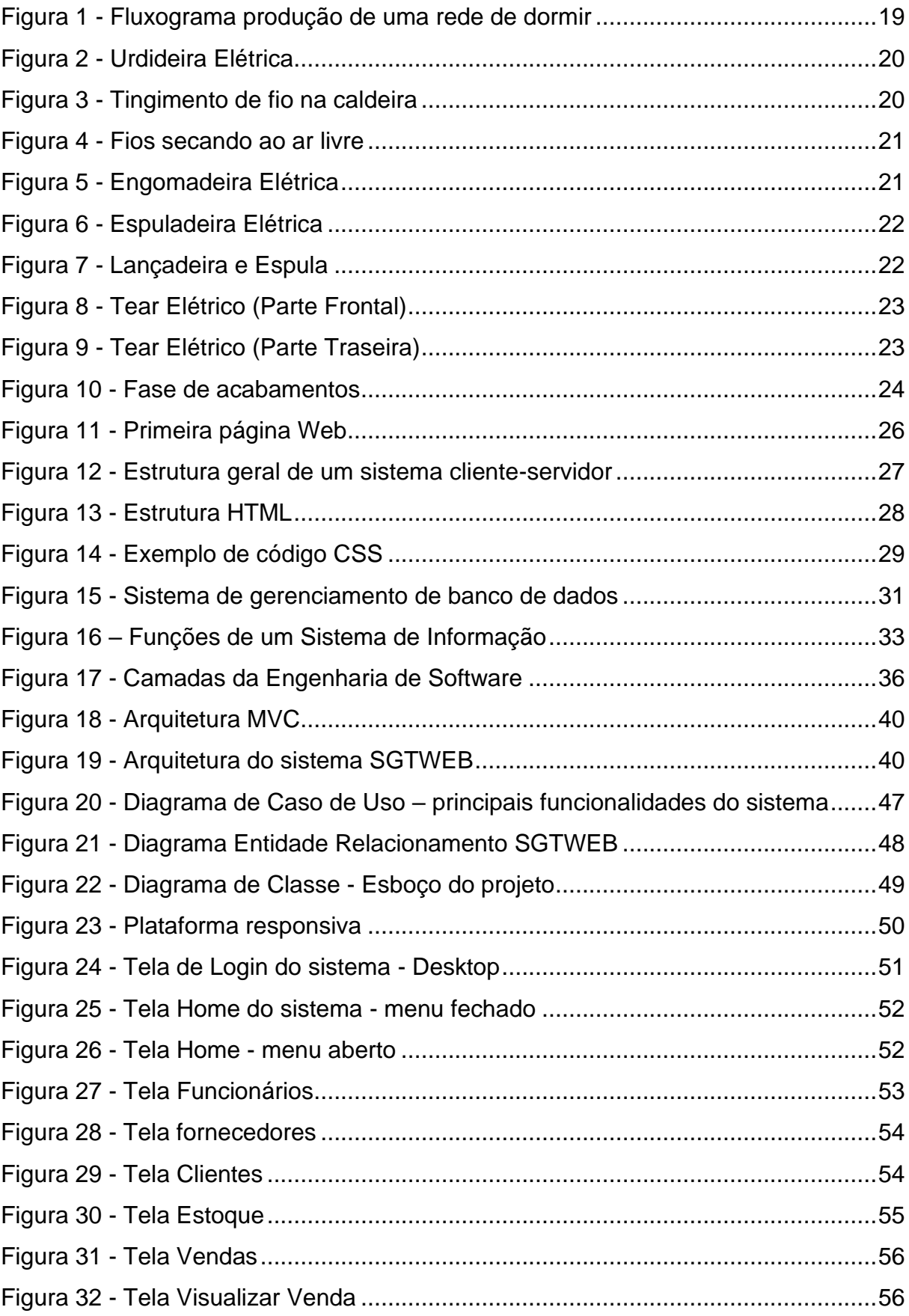

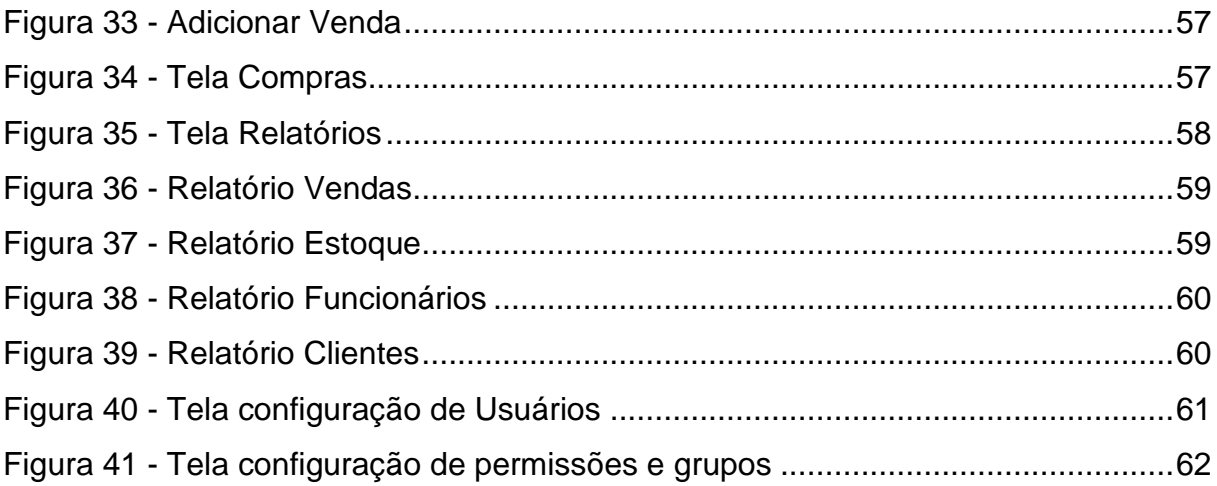

## **LISTA DE TABELAS**

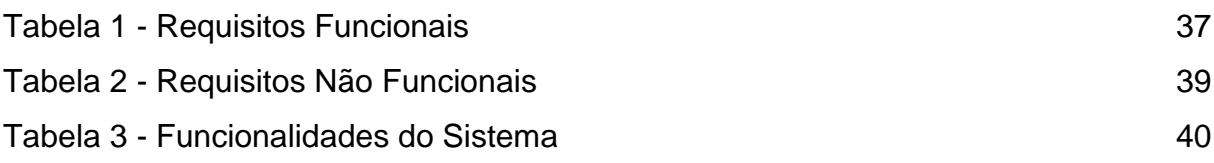

## **LISTA DE ABREVIATURAS E SIGLAS**

- ARPA Advanced Research Projects Agency
- CDN *Content Delivery Network*
- CERN *Conseil Européen pour la Recherche Nucléaire*
- CRUD *Create, Read, Update e Delete*
- CSS *Cascading Style Sheets*
- ECMA *European Computer Manufacturers Association*
- ERP *Enterprise Resource Planning*
- FGV Fundação Getúlio Vargas
- HTML *Hypertext Markup Language*
- HTTP *HyperText Transfer Protocol*
- MPES Micro e pequenas empresas
- MVC *Model, Viel e Controller*
- PB Paraíba
- PC *Personal Computer*
- PHP PHP Hypertext Preprocessor
- PIB Produto Interno Bruto
- SEBRAE Serviço Brasileiro de Apoio às Micro e Pequenas Empresas
- SGBD Sistema de Gerenciamento de Banco de Dados
- SGTWEB Sistema de Gerenciamento Web
- SI Sistema de Informação
- SIG Sistema de Informação Gerencial
- W3C *World Wide Web Consortium*
- WWW *World Wide Web*

# **SUMÁRIO**

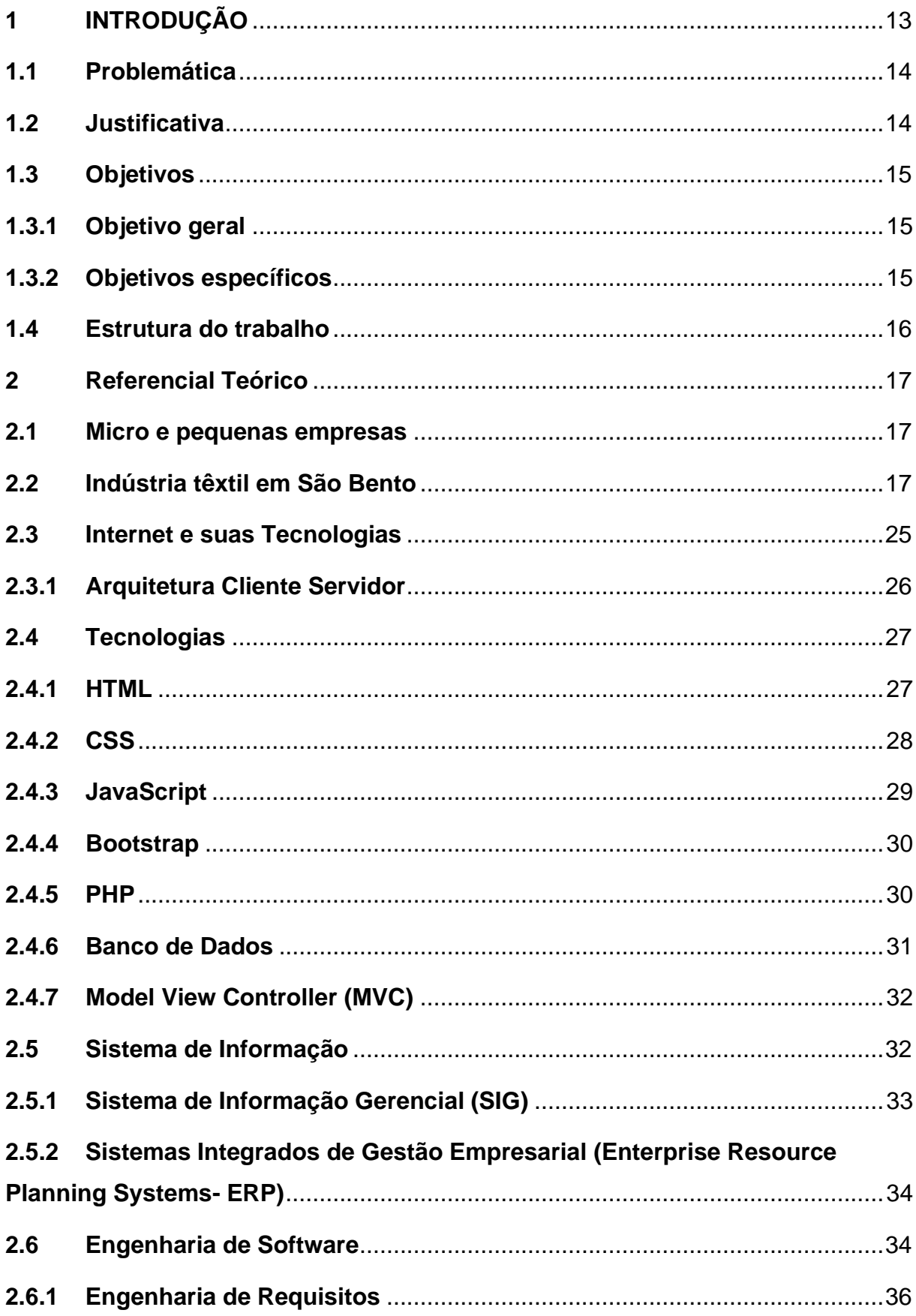

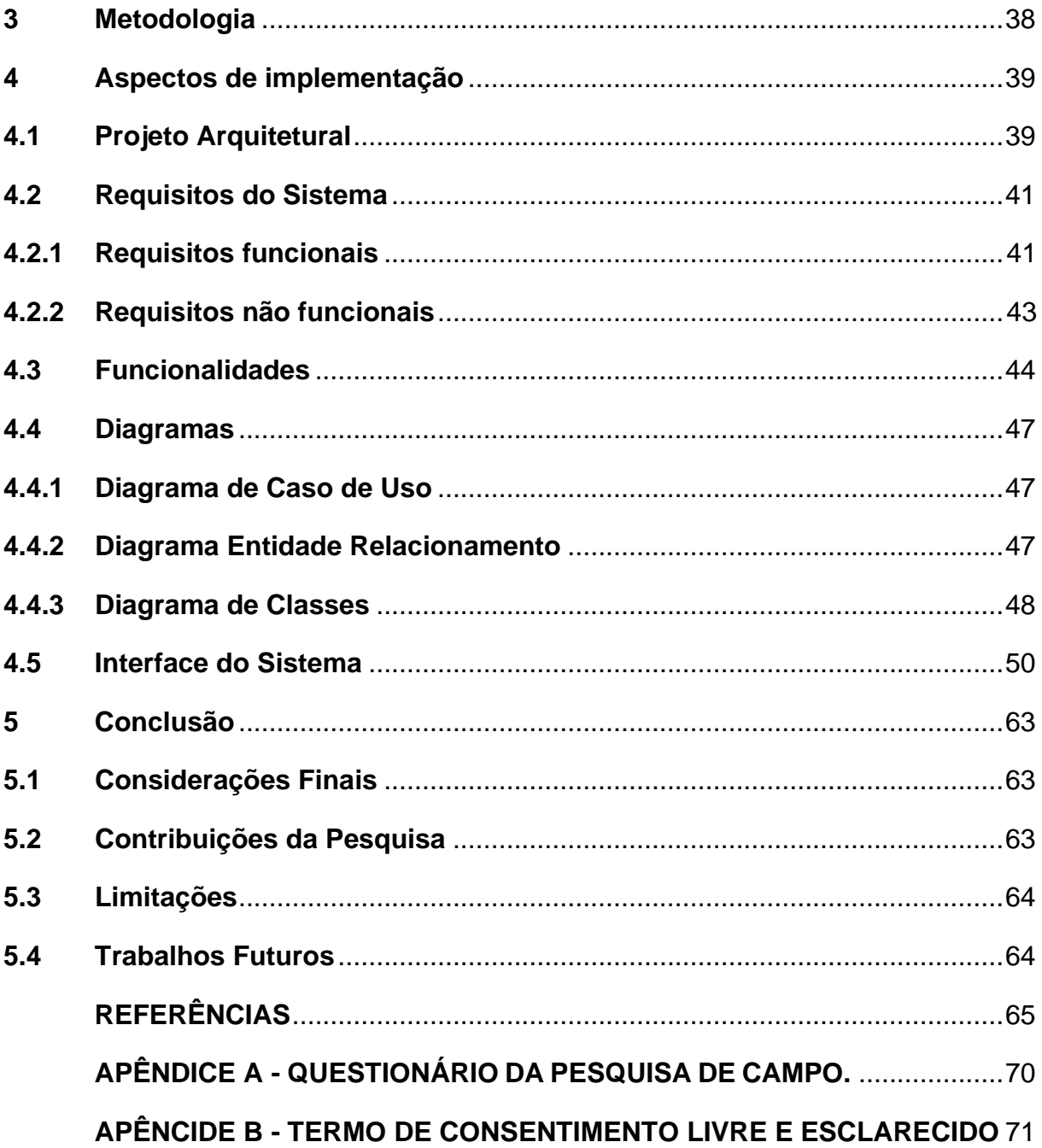

#### <span id="page-14-0"></span>**1 INTRODUÇÃO**

No cenário atual em que vivemos a tecnologia é essencial para fazermos atividades do cotidiano de forma mais fácil e rápida. Cada vez mais aplicativos e sistemas são desenvolvidos com a finalidade de gerenciar de forma prática as atividades do dia a dia, assim como atividades complexas do ramo industrial em pequenas e grandes empresas. Como bem nos assegura Silva e Urssi (2015), aplicativos e sistemas facilitam a realização de atividades do nosso cotidiano e atualmente se tornaram ferramentas praticamente indispensáveis. O que acaba, por consequência, tornando-os oportunidades de negócio para comerciantes locais.

Segundo dados apresentados pelo Serviço Brasileiro de Apoio às Micro e Pequenas Empresas (SEBRAE), em parceria com a Fundação Getúlio Vargas (FGV), no ano de 2014, o Brasil conta com aproximadamente 9 milhões de micro e pequenas empresas que juntas geram mais da metade dos empregos formais da nação e representam 53,4% do PIB, produto interno bruto, do setor comercial brasileiro. Logo, é inegável a sua importância para o setor privado e comercial de nossa pátria.

Como apontam dados da pesquisa 'Causa Mortis: o sucesso e o fracasso das empresas nos primeiros cinco anos de vida' realizada pelo SEBRAE no de 2013, a diferença entre o sucesso e fracasso de uma empresa está diretamente ligado à sua gestão e planejamento prévio. Portanto, se faz necessário o investimento nessa área. Na era tecnológica e do conhecimento que vivemos, essa gestão está mais automatizada, graças ao uso de softwares completos e eficientes (SEBRAE, 2015).

De acordo com Moraes (2005), um fato que gera preocupação é a dificuldade em que as micro e pequenas empresas (MPEs) têm em entender a real importância da tecnologia da informação, tendo em vista que, se bem aplicada, a sua utilização pode tornar o ambiente empresarial mais produtivo, competitivo e por consequência gerar lucratividade. Tal circunstância é notável nas microempresas da cidade de São Bento – localizada no sertão da Paraíba.

Segundo a FIEP - Federação das Indústrias do Estado da Paraíba (2021), São Bento, ou "capital mundial das redes" como a mesma se intitula, mesmo o título não sendo oficial, é uma cidade referência no quesito fabricação de redes de dormir, fazendo da mesma um grande centro de produção têxtil do estado da Paraíba. A cidade tem fama nacional devido sua fabricação têxtil, tendo iniciado o ciclo comercial por volta do século XX (FIEP, 2021). As microempresas têxteis da cidade contam com um modo manual e lento de procedimento no campo gerencial, o que, por sua vez, torna a administração menos produtiva e vaga.

Segundo dados informados por Miranda (2019), boa parte da população local trabalha no setor de produção têxtil, estima-se 80%, contribuindo assim para o índice próximo a 0% de desemprego na cidade.

#### <span id="page-15-0"></span>**1.1 Problemática**

Foi constatado, por meio de pesquisa de campo realizada em 20 microempresas têxteis da cidade, uma forma manual de gerenciamento de gestão, a qual é feito todo o processo gerencial da empresa por meio de papel e caneta, o que corrobora para falta de agilidade, eficiência e praticidade nos processos administrativos, como por exemplo, contas a pagar e receber, controle de estoque, geração de relatórios e cadastro de clientes e funcionários. Nesse contexto, se tornou necessária a criação de um Sistema de Gerenciamento para que essas empresas consigam realizar suas atividades do cunho administrativo de forma ágil, prática e eficaz.

#### <span id="page-15-1"></span>**1.2 Justificativa**

Em relação às microempresas têxteis da cidade de São Bento, depois de realizada uma revisão bibliográfica, não foi encontrado nenhum conteúdo relevante referente à dados do uso de tecnologia nas mesmas. Por conseguinte, se fez necessária a realização de uma pesquisa de campo com as perguntas descritas no APÊNDICE A, para chegar à conclusão que as MPEs da cidade não utilizam sistemas de gestão empresarial, assim como saber se as mesmas acham relevante o uso e desenvolvimento desse tipo de sistema, bem como coletar os requisitos do sistema em questão.

Na análise dos resultados da pesquisa de campo foi possível visualizar a ausência de um sistema de gerenciamento nas MPEs. Enquanto a relevância do sistema na rotina gerencial das microempresas as respostas foram positivas, tendo em vista os processos de administração mais ágeis e efetivos.

Todas as empresas que participaram da pesquisa, no total de vinte microempresas têxteis da cidade, afirmaram não utilizar nenhum tipo de sistema para gestão. Pôde-se observar que todas as empresas que participaram da pesquisa acham relevante o uso de um sistema de gerenciamento web para auxiliá-los na gestão empresarial.

Tendo em vista que um número considerável de MPEs da cidade de São Bento-PB não possui qualquer tipo de sistema integrado de gestão empresarial, como foi demonstrado durante a pesquisa de campo realizada, e tomando conhecimento da importância das micro e pequenas empresas para a economia do nosso país, faz-se necessário o desenvolvimento de um sistema personalizado onde todo o processo de controle de estoque, cadastro de cliente, funcionários, matéria prima e contas a receber e a pagar, outrora feitos por meio de papel e caneta, sejam gerenciados de forma prática e rápida por meio do sistema desenvolvido, gerando assim agilidade e praticidade para as tarefas diárias.

#### <span id="page-16-0"></span>**1.3 Objetivos**

Nesta seção, serão abordados os objetivos gerais e específicos deste trabalho.

#### <span id="page-16-1"></span>*1.3.1 Objetivo geral*

O objetivo deste trabalho consiste em desenvolver um sistema integrado de gestão empresarial que visa facilitar e agilizar o processo de controle e produção das microempresas têxteis da cidade de São Bento-PB.

#### <span id="page-16-2"></span>*1.3.2 Objetivos específicos*

Para alcançar o objetivo geral deste trabalho, se faz necessário cumprir os seguintes objetivos específicos:

- Revisar a literatura relativa à utilização de sistemas de informação;
- Identificar os problemas de gerenciamento existentes nas microempresas têxteis;
- Identificar os requisitos do sistema;
- Implementar funcionalidades do sistema;
- Desenvolver o sistema proposto para posterior análise;
- Elaborar e defender o trabalho de conclusão de curso.

#### <span id="page-17-0"></span>**1.4 Estrutura do trabalho**

O presente trabalho é organizado em cinco capítulos, incluindo este capítulo inicial, no qual foi apresentado a introdução ao tema do trabalho, com subseções apresentando a problemática, justificativa, objetivos, objetivo geral e objetivo específico. No Capítulo 2 é apresentado o referencial teórico da pesquisa. o Capítulo 3 explica a metodologia utilizada. No Capítulo 4 é demonstrado todos os aspectos de implementação e desenvolvimento do sistema SGTWEB, mostrando os diagramas utilizados, funcionalidades, requisitos funcionais e não funcionais, arquitetura do sistema e sua interface principal. No capítulo 5 são apresentadas as conclusões desta pesquisa, composta por considerações finais, contribuições da pesquisa, limitações e trabalhos futuros.

#### <span id="page-18-0"></span>**2 REFERENCIAL TEÓRICO**

Neste capítulo serão abordadas todas as tecnologias utilizadas no desenvolvimento da aplicação, além disso, os conceitos que serviram como alicerce para o desenvolvimento da pesquisa com base nas literaturas disponíveis.

#### <span id="page-18-1"></span>**2.1 Micro e pequenas empresas**

De acordo com Neto e Teixeira (2011), mesmo havendo um grande número de MPEs no território brasileiro, não há uma definição única para classificar uma empresa como micro ou pequena empresa.

Segundo dados do SEBRAE (2019), a forma mais comum de classificação é definida pela Lei Geral para Micro e Pequenas Empresas (Lei Complementar 123/2006) e atualizada pela Lei Complementar nº 147/2014, onde é definido que para uma empresa ser categorizada como microempresa a mesma deve possuir um faturamento anual de, no máximo, trezentos e sessenta mil reais. Já para ser enquadrada como pequena empresa a mesma deve faturar anualmente entre R\$ trezentos e sessenta mil reais e um centavo e quatro milhões e oitocentos mil reais.

Também segundo o Serviço Brasileiro de Apoio às Micro e Pequenas Empresas (2017), outros órgãos utilizam o critério de quantidade de empregados para definir uma empresa. Se enquadrando como microempresa quando o quadro de funcionários é de até nove pessoas no caso de comércio e prestação de serviço, ou até dezenove pessoas, quando a empresa é do ramo industrial ou construção civil. Já pequenas empresas são definidas quando empregam de dez a quarenta e nove funcionários, no setor de comércio ou serviço, e vinte a noventa e nove, no setor industrial e construção.

#### <span id="page-18-2"></span>**2.2 Indústria têxtil em São Bento**

Como descrito por Carneiro (2006), durante a quarta parte do século XVIII deuse início na Paraíba a produção estadual de algodão, contribuindo assim para o desenvolvimento e modernização da produção local de redes de dormir, em sua maioria, baseadas em trabalhos totalmente familiares e produtos fabricados de modo manual.

Carneiro (2006) complementa que outro fator importante para o desenrolar da indústria têxtil no estado, incluindo-se o município de São Bento, foi a fixação das fiações, empresas que produzem matérias-primas para as redes de dormir.

De acordo com Cruz Neto (2016), a produção têxtil na cidade de São Bento teve seu início por volta da segunda metade do século XIX, quando a população estava concentrada no que na época era chamada de Fazenda Cascavel, e teve como ponto principal a complementação da economia familiar na época de seca e estiagem na região, período que abrange praticamente todo o segundo semestre de cada ano.

O autor complementa que com o desenrolar histórico da indústria têxtil local, o setor passou a usufruir de uma mecanização, o que colaborou para facilitação e intensificação no processo de produção.

Conforme Carneiro e Sá (2005), um fator importante para a mecanização da indústria local foi a implantação de prensas de redes, responsáveis pela prensagem e enfardamento das redes para fretes e também a presença de depósitos de fios na cidade, o que colaborou para a distribuição dos produtos no mercado nacional.

Carneiro e Sá (2005, p.12) complementam que:

A mecanização de São Bento é causa e consequência da internacionalização de sua produção têxtil, iniciada em finais da década de 1990, ampliada após o ano 2000 e que busca uma nova expansão agora com o apoio estatal e suas agências de desenvolvimento, a exemplo do SEBRAE, por meio da criação do arranjo produtivo local de redes de dormir e a formação do Consórcio São Bento de exportação em 2001.

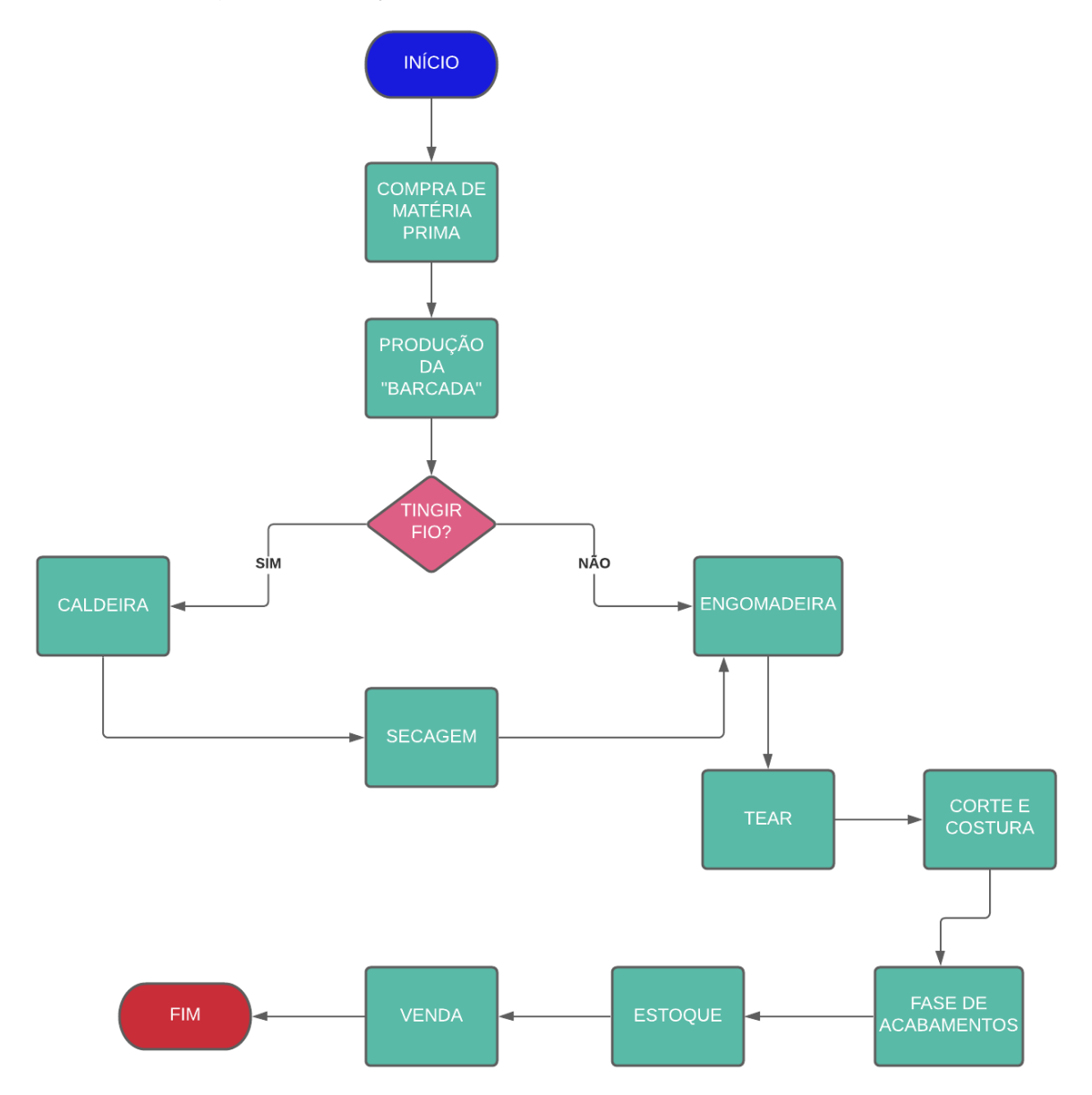

<span id="page-20-0"></span>**Figura 1** - Fluxograma produção de uma rede de dormir

**Fonte:** modificado de Carneiro (2006 p.88)

O fluxograma anterior demonstra, de forma resumida e encadeada, os principais módulos da produção têxtil das microempresas da cidade. Começando desde a compra da matéria prima e indo até a parte final de estoque e vendas dos produtos.

Nas palavras de Carneiro (2006), depois da compra da matéria prima, a fase inicial começa com a preparação do fio para o processo de tecelagem. Nessa etapa se incluem os processos de produção da "barcada", feito na "urdideira" Elétrica (Figura 2), alvejamento e/ou tingimento do fio (Figura 3) e por fim o enchimento da "barcada"

<span id="page-21-0"></span>realizado na "engomadeira" elétrica (Figura 4). A fase de alvejamento e/ou tingimento não se faz necessária quando é realizada a compra do fio tingido.

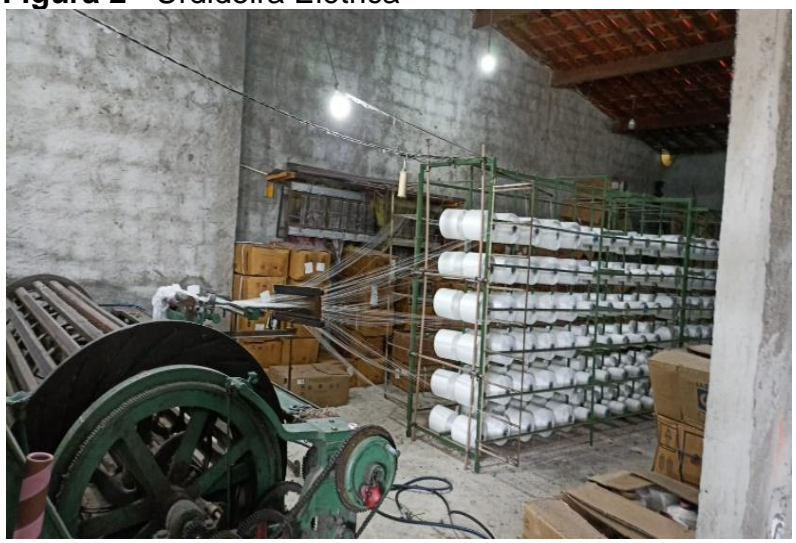

**Figura 2** - Urdideira Elétrica

**Fonte:** Autoria própria.

De acordo com Carneiro (2006), a Urdideira Elétrica tem sua formação com base em uma gaiola onde são distribuídos os fios e por um rolo de formato circular que ao acionado passa a girar enrolando os fios sem a necessidade de uma intervenção humana.

<span id="page-21-1"></span>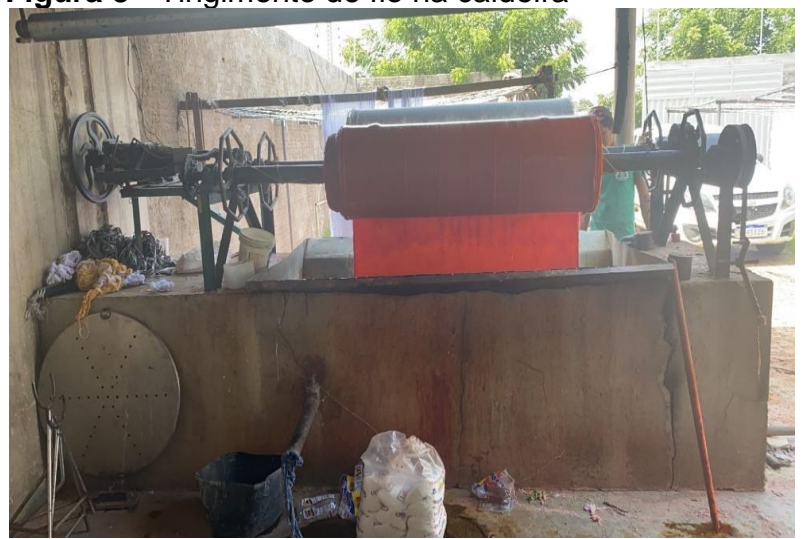

**Figura 3** - Tingimento de fio na caldeira

**Fonte:** Autoria própria.

Nos dizeres de Carneiro (2006), a fase de tingimento, demonstrada na (Figura 3), é realizada em uma caldeira de ferro ou zinco, onde se acrescenta à água e o <span id="page-22-0"></span>corante a ser utilizado no fio. Um rolo de ferro é posicionado acima da caldeira, fazendo com que o fio de algodão passe pela água fervendo. Depois o fio é tirado da caldeira e levado para a parte de secagem ao ar livre como mostra a Figura 4.

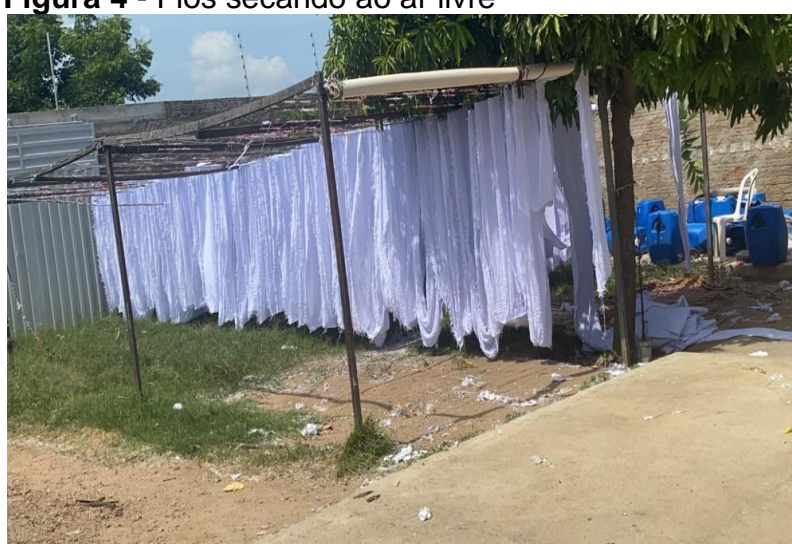

**Figura 4** - Fios secando ao ar livre

Fonte- Autoria própria.

<span id="page-22-1"></span>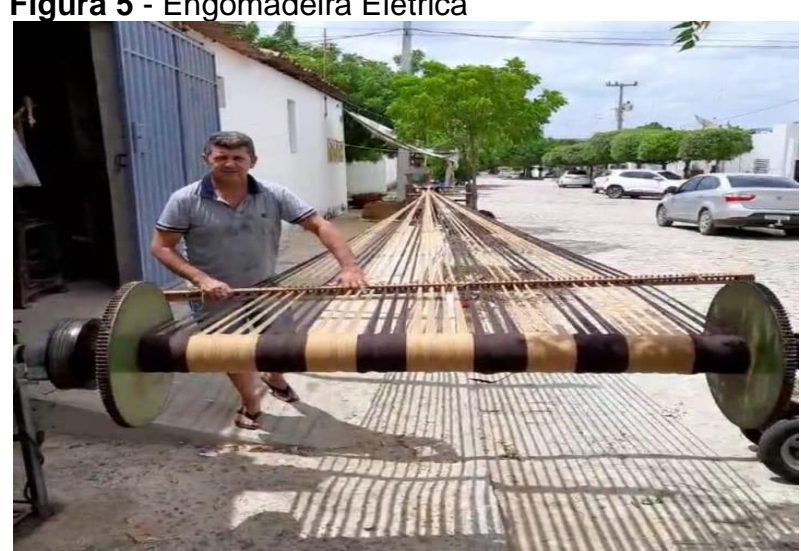

**Figura 5** - Engomadeira Elétrica

**Fonte**: Autoria própria.

A Figura 5 mostra como é realizado o processo chamado de "enchimento de barcada" que é realizado na engomadeira elétrica. O processo é feito enrolando os fios em um rolo esférico de ferro que posteriormente será transferido para o tear elétrico. (Carneiro, 2006).

<span id="page-23-0"></span>**Figura 6** - Espuladeira Elétrica

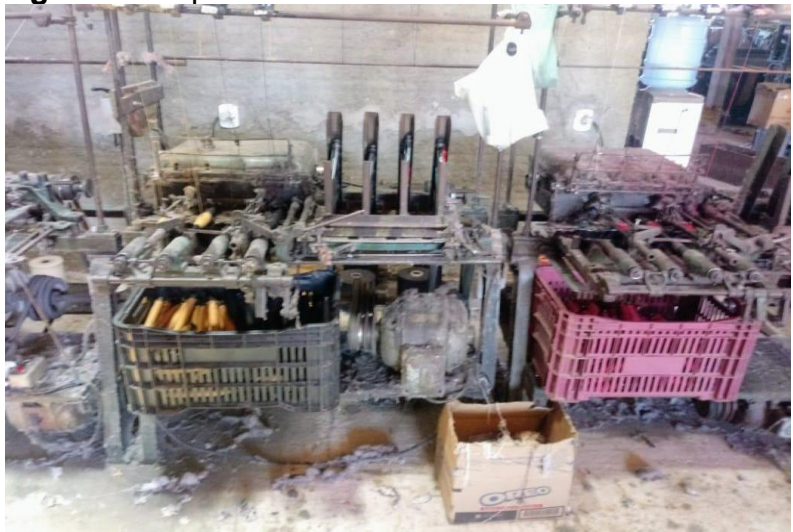

**Fonte**: Autoria própria.

<span id="page-23-1"></span>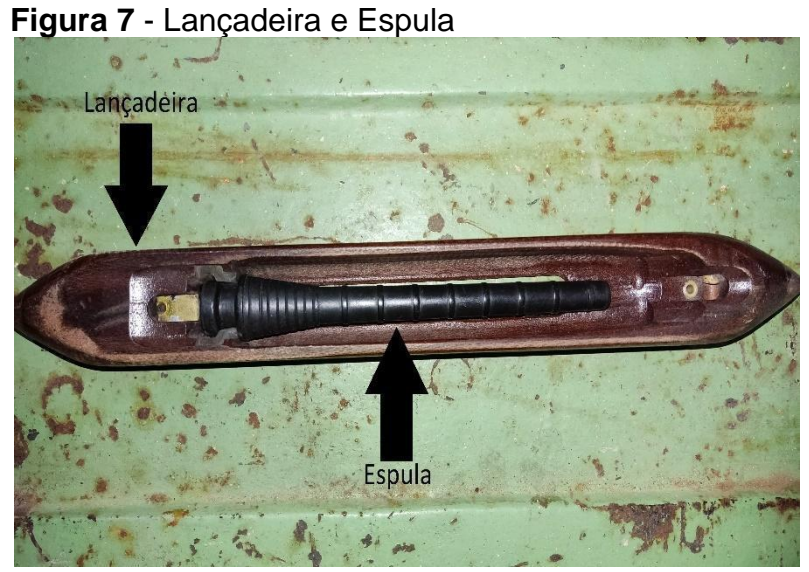

**Fonte:** Autoria própria.

Segundo as palavras de Scaramucci (2009), a Espuladeira elétrica, mostrada na Figura 6, é a máquina responsável por transferir os fios do cone para um carretel chamado "espula" (Figura 7), que por sua vez será encaixada na "lançadeira" (Figura 7) que é usada no tear para o processo de tecelagem.

<span id="page-24-0"></span>**Figura 8** - Tear Elétrico (Parte Frontal)

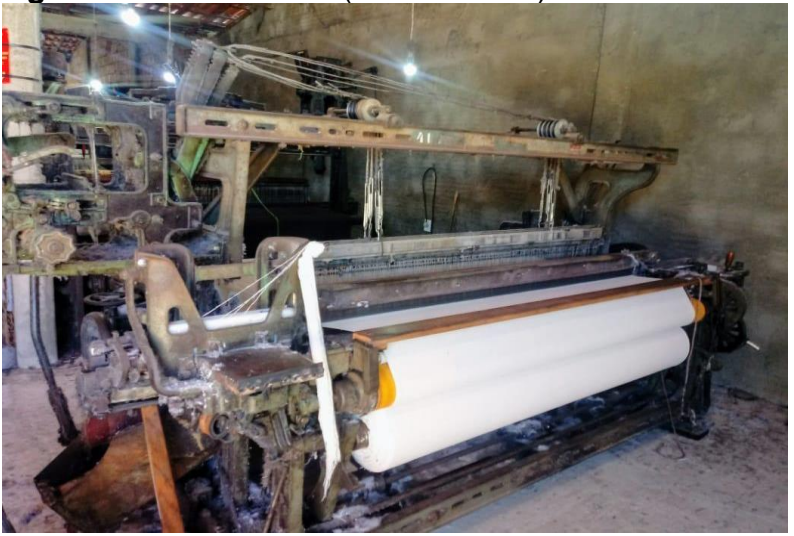

**Fonte:** Autoria própria.

<span id="page-24-1"></span>**Figura 9** - Tear Elétrico (Parte Traseira)

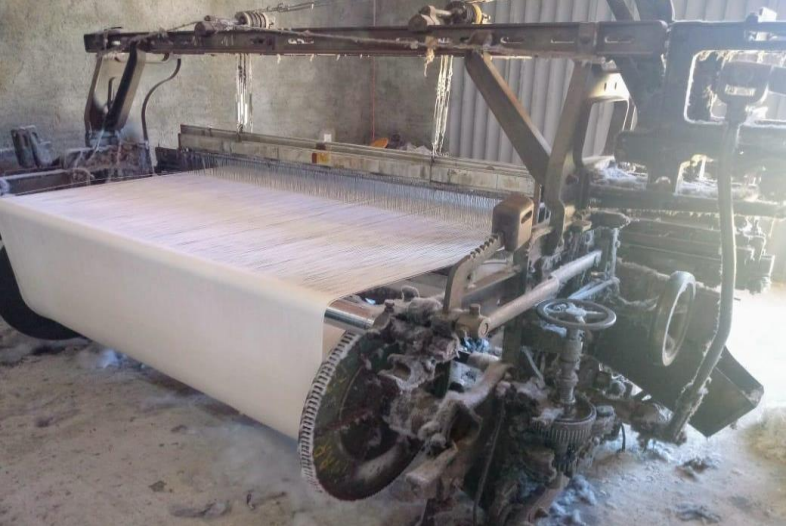

**Fonte**: Autoria própria.

Carneiro (2006) definiu que o tear (Figura 8 e 9) á a última etapa do processo de tecelagem. Processo esse que é onde ocorre a conversão do fio de algodão em pano de rede.

Segundos os dizeres de Silva (2014) e Sobreira (2020), A finalização do processo de fabricação da rede de dormir, por vezes chamado de acabamento (Figura 10), se dá através de um trabalho em sua maioria artesanal e geralmente feito por mulheres, que é dividido nas seguintes etapas:

- **Costura** Nessa etapa o pano de rede, como é chamado a rede de dormir antes da etapa de acabamento, passa por um processo de costura para firmar as suas extremidades e dar sustentação para os punhos.
- **Mamucaba** Colocação de duas faixas horizontais de fios entrelaçados em pequenos teares manuais para fortalecer a ligação com os punhos da rede.
- **Varanda** Parte lateral da rede de dormir onde se é trançados fios com a finalidade puramente estética.
- **Empunhamento** O processo de empunhamento consiste em se utilizar de cordas de um fio chamado trancelim para reforçar as extremidades da rede de dormir que servirão como base para seus punhos.
- <span id="page-25-0"></span>● **Caréu** - Essa fase é feita em conjunto com o Empunhamento e consiste na colocação de fios envoltos no Empunhamento para formação dos "punhos" que serão fixados nos armadores ou ganchos nas paredes.

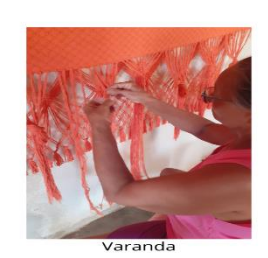

Costura

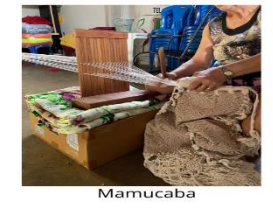

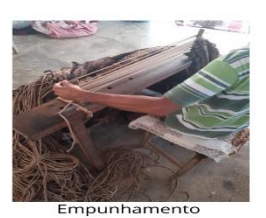

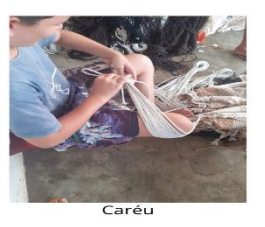

Fonte: Autoria própria

## **Figura 10** - Fase de acabamentos

#### <span id="page-26-0"></span>**2.3 Internet e suas Tecnologias**

De acordo com Castells (2003), no ano de 1969 o Departamento de Defesa norte-americano, motivado por superar as tecnologias do regime soviético durante o período conhecido como Guerra Fria, criou a Advanced Research Projects Agency (ARPA) para desenvolver uma rede interativa de computadores visando a melhoria da comunicação militar.

Na visão de Kurose e Ross (2014), a internet é uma rede de computadores que conecta milhares de dispositivos ao redor do mundo. Com o passar dos anos essa conexão foi conquistando cada vez mais espaço na medida que as pesquisas da esfera tecnológica aumentaram.

De acordo com CERN (2014) no ano de 1989, um cientista britânico do CERN (European Organization for Nuclear Research), Tim Berners-Lee, propôs a criação de um novo sistema de comunicação entre computadores denominado World Wide Web (WWW). No entendimento de Castells (2003), a World Wide Web é um sistema de hipertexto que torna possível que informações sejam adicionadas por usuários e acessadas por meio de dispositivos conectados à rede.

Ainda de acordo com CERN (2014), no dia 30 de abril de 1993 a World Wide Web passou a ser um domínio público, facilitando assim o avanço, modernização e popularização da web como um todo. Na Figura 11 segue a primeira página web, desenvolvida por Tim BernersLee, e recriada pelo próprio CERN no ano de 2013.

## <span id="page-27-0"></span>**Figura 11** - Primeira página Web World Wide Web

The WorldWideWeb (W3) is a wide-area hypermedia information retrieval initiative aiming to give universal access to a large universe of documents.

Everything there is online about W3 is linked directly or indirectly to this document, including an gxecutive summary of the project, Mailing lists, Policy, November's W3 news, Frequently Asked Ouestions.

What's out there? Pointers to the world's online information, subjects, W3 servers, etc. Help on the browser you are using Software Products A list of W3 project components and their current state. (e.g. Line Mode ,X11 Viola, NeXTStep, Servers, Tools, Mail robot, Library.) Technical Details of protocols, formats, program internals etc Bibliography Paper documentation on W3 and references. People A list of some people involved in the project. **History** A summary of the history of the project. How can I help? If you would like to support the web.. Getting code Getting the code by anonymous FTP, etc.

**Fonte:** Info cern (2021)

#### <span id="page-27-1"></span>**2.3.1 Arquitetura Cliente Servidor**

No ponto de vista dos autores Gagne, Galvin e Silberschatz (2015), com o avanço da tecnologia, cada vez mais os computadores pessoais (PC) ficavam mais rápidos, poderosos e com menor preço, o que fez com que muitos projetistas abandonassem a arquitetura de sistemas centralizados. Por consequência disso surge a arquitetura cliente servidor.

Como caracteriza Vaskevitch (1995), a arquitetura cliente servidor é um modelo computacional que separa e faz a interação dos processos em plataformas independentes, permitindo assim que os recursos sejam compartilhados de maneira a obter o máximo benefício em cada dispositivo.

Segundo Tanenbaum e Bos (2016), na arquitetura cliente servidor o processamento da informação é dividido em módulos distintos chamados servidores e clientes. Os servidores são responsáveis pela prestação de serviço e os clientes pela requisição dos mesmos. A comunicação entre esses dois modelos funciona como mostrado na Figura 12, onde o cliente, para obter um serviço, envia uma requisição ao servidor que realiza o trabalho e retorna com o serviço desejado.

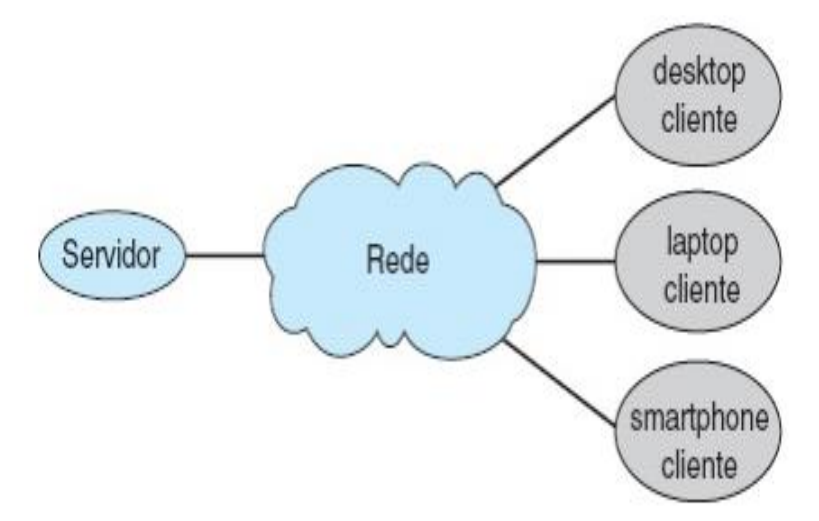

<span id="page-28-0"></span>**Figura 12** - Estrutura geral de um sistema cliente-servidor

**Fonte:** Modificado de Gagne, Galvin e Silberschatz (2015)

#### <span id="page-28-1"></span>**2.4 Tecnologias**

Nesta sessão serão abordadas as tecnologias utilizadas durante todo o desenvolvimento do sistema web.

## <span id="page-28-2"></span>*2.4.1 HTML*

Como descrito pelo W3C (2019a) no ano de 1989, Tim Beners-Lee, o criador da a *World Wide Web*, escreveu a primeira versão do HTML, uma linguagem de marcação de hipertexto que se tornaria o formato principal de publicações na internet e que possui o escopo padrão demonstrado na Figura 13.

Mozilla Developer Network (2019a) complementa que o HTML é um documento de texto simples que é estruturado por elementos. Elementos esses que são acompanhados por tags que se iniciam e são finalizadas por colchetes angulares (<>) como demonstrado na Figura 13.

<span id="page-29-0"></span>**Figura 13** - Estrutura HTML

```
<!DOCTYPE html>
<html lang="en">
<head>
<title>Story</title>
</head>
<body>
<h1>My Story</h1>
<p>Once upon a time,
  –≺/p≻
</body>
</html>
```
 **Fonte**: W3C (2019b).

De acordo com o site Hostinger (2019), no ano de 2014 foi lançado o HTML5, que seria o maior upgrade até o momento. Nessa atualização foram adicionadas diversas *tags* com significados semânticos, como por exemplo <*article*>, <*header*>, e <*footer*>.

#### <span id="page-29-1"></span>*2.4.2 CSS*

Como descrito pela W3C (2016), grupo responsável pelo seu desenvolvimento, o *Cascading Style Sheets* (CSS) é um mecanismo para estilizar a apresentação das cores, *layout* e fontes das páginas web. Permite adaptar a página a diferentes tipos de dispositivos e tamanhos de telas. O CSS pode ser usado com qualquer tipo de linguagem de marcação baseada em XML, ou seja, é independente do HTML.

Na Figura 14 vemos um exemplo prático de como utilizar um código CSS para personalizar o tamanho de um título, definir um tipo de fonte e cor do body (corpo) de uma página web.

Arquivo Editar Seleção Ver Acessar **C** Teste codigo css  $\overline{a}$  $\overline{z}$  style.css  $\times$ r۲  $\leftarrow$   $\rightarrow$  C  $\hat{\Omega}$  (i) Arquivo | D:/Users/jorda/Desktop/  $\overline{z}$  style.css > ... body{  $\Omega$ **Testando código CSS** background-color: aqua; Ŋ စုန  $h1$ font-family: 'Times New Roman', Times, serif;  $\leftrightarrow$ font-size: 2em; 昭 18  $\odot$ **Fonte:** Autoria própria.

# <span id="page-30-0"></span>**Figura 14** - Exemplo de código CSS

<span id="page-30-1"></span>*2.4.3 JavaScript*

Segundo Mozilla Developer Network (2019b), o *JavaScript*, tendo como abreviação JS, é uma linguagem de programação dinâmica e com muitos recursos que possibilitam interatividade em sites. A linguagem foi criada por Brendan Eich, cofundador do projeto, fundação e corporação Mozilla.

Segundo [Malavasi](https://medium.com/@alexandre.malavasi?source=post_page-----498374abbc47----------------------) (2017), o primeiro protótipo da linguagem, criado em apenas 10 dias, foi batizado de Mocha e no seu primeiro lançamento oficial, em setembro de 1995, foi chamado de *LiveScript*. Em dezembro do mesmo ano o nome foi alterado novamente para *JavaScript*.

O autor continua citando que em 1996 os criadores da linguagem fizeram parceria com o European Computer Manufacturers Association (ECMA) para que a evolução do *JavaScript* respeitasse padrões e normativas predefinidas. Como a Sun Microsystems, a qual conhecemos hoje por Oracle, já havia patenteado o nome *JavaScript*, optou-se por definir o nome ECMAScript, união dos termos ECMA e *JavaScript*. Mas pelo fato do nome *JavaScript* ter ficado reconhecido, a linguagem é comumente chamada por esse nome até hoje.

De acordo com Flanagan (2013), *JavaScript* é a linguagem de programação da web, tendo em vista que a grande maioria dos sites da atualidade usam *JavaScript* e todos os navegadores modernos incluem interpretadores para a linguagem, tornandoa universal.

Além disso, o autor afirma que *JavaScript* faz parte do trio de tecnologias que todo desenvolvedor web necessita conhecer, sendo elas: HTML, o conteúdo da página; CSS, para estilizar a página web e *JavaScript* para a parte comportamental das páginas.

#### <span id="page-31-0"></span>*2.4.4 Bootstrap*

O Bootstrap é um framework criado no ano de 2010 por dois funcionários do Twitter chamados Mark Otto e Jacob Thornton. No início do projeto, quando ainda era uma estrutura de código fechado, o Bootstrap era conhecido como *Twitter Blueprint*. Um ano depois, em agosto de 2011, o Bootstrap foi lançado oficialmente como um projeto de software livre no GitHub. Se tornando assim um dos mais populares frameworks HTML, CSS, e JS para desenvolvimento de projetos responsivos na web segundo a própria empresa (Bootstrap, 2021).

Ainda segundo Bootstrap (2021), há duas maneiras de incluir a biblioteca Bootstrap nos projetos. A primeira delas é baixando a biblioteca direto pelo repositório do GitHub do projeto Bootstrap e a segunda é por meio de CDN (Content Delivery Networks) anexando o link no *head* da página a ser utilizado a biblioteca Bootstrap.

Segundo dados da empresa W3TECH (2021), o Bootstrap é o maior framework css/JavaScript em relação a números de usuários, pois está presente em quase 22,5% de todos os sites.

#### <span id="page-31-1"></span>*2.4.5 PHP*

Lockhart (2015) caracteriza o *Hypertext Preprocessor* (PHP) como uma linguagem interpretada usada no lado do servidor criada pelo programador Rasmus Lerdorf. Ou seja, o código PHP é carregado em um servidor web, como por exemplo *Apache*, e é executado por um interpretador.

Dall'Oglio (2018) acrescenta que no início o PHP era formado por um conjunto de scripts em linguagem C que tinham como objetivo a criação de páginas dinâmicas que o seu criador, Rasmus Lerdorf, utilizava para monitoramento de seu currículo online. No ano de 1995 o código-fonte do PHP foi aberto, o que colaborou para a participação de vários desenvolvedores no projeto.

O autor afirma ainda que, a linguagem passou por diversas mudanças no código fonte durante os anos e hoje se encontra na sua 7º versão. Nessa versão foram incluídas várias melhorias nos quesitos de desempenho, tratamento de erros, novos

operados, indução a tipos, entre outros. Estimasse hoje que o PHP é utilizado por 80% dos servidores web existentes.

#### <span id="page-32-1"></span>*2.4.6 Banco de Dados*

Para Elmasri e Navathe (2006), um banco de dados é um conjunto de dados relacionados entre si. Como dados, se entende fatos que podem ser registrados e que possuem significado implícito. De uma maneira direta, pode-se dizer que banco de dados é uma coleção de dados. Já um dado pode ser definido como um fato que pode ser armazenado de alguma maneira, persistido e que tem um significado.

Os autores complementam que um Sistema Gerenciador de Banco de Dados (SGBD) é uma coleção de aplicativos que permite ao usuário criar e manter um banco de dados. Em outras palavras, um SGBD possibilita, de uma maneira fácil e organizada, a definição, construção, manipulação e compartilhamento de um banco de dados entre aplicações e usuários.

<span id="page-32-0"></span>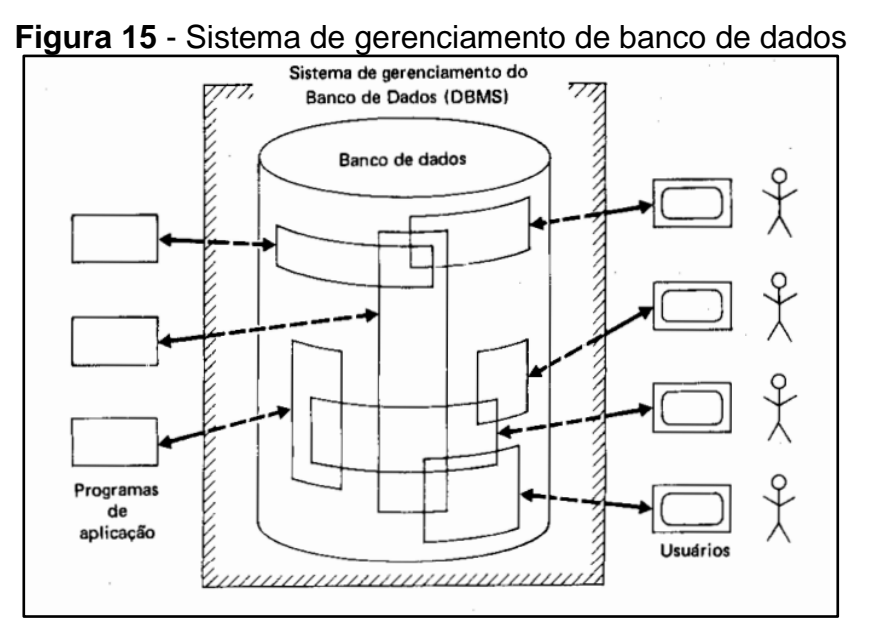

**Fonte:** modificado de DATE (1989, p.27).

A Figura 15 mostra de uma maneira simplificada o funcionamento de um sistema de gerenciamento de banco de dados e a relação que os componentes dados, software e usuários têm entre si.

#### <span id="page-33-0"></span>*2.4.7 Model View Controller (MVC)*

Nos dizeres de Pressman (2011), *Model View Controller* (MVC) é um modelo de infraestrutura de software que separa a interface do usuário das funcionalidades e do conteúdo do sistema. É dividido em:

- **Modelo**: contém a parte de lógica de programação, acesso a fonte de dados e funcionalidades de processamento da aplicação;
- **Visão**: apresenta toda a parte de interface com o usuário;
- **Controle**: coordena o acesso entre o modelo e visão e controla o fluxo de dados entre eles.

#### <span id="page-33-1"></span>**2.5 Sistema de Informação**

Para Laudon e Laudon (2011), um Sistema de informação (SI) pode ser definido como um conjunto de componentes, que de forma relacionada, irão coletar, processar, armazenar e distribuir informações que auxiliarão as atividades de controle, coordenação e tomada de decisão de uma empresa. Além disso, o SI é capaz de assessorar os gerentes e funcionários da empresa no que diz respeito a análise de problemas, criação de novos produtos e averiguação de assuntos complexos

Para compreendermos melhor o processo de funcionamento das atividades do SI, precisamos entender a diferença entre dado e informação. Na visão de Semidão (2014), dado é um elemento em seu formato bruto, que não possui significado imediato e tem baixo teor semântico. Do ponto de vista de Castros (2011), informação pode ser conceituada como dados manipulados, processados e organizados de maneira que represente, de forma qualitativa ou quantitativa, um conhecimento para o sistema (ser vivo ou máquina) que a recebe.

<span id="page-34-0"></span>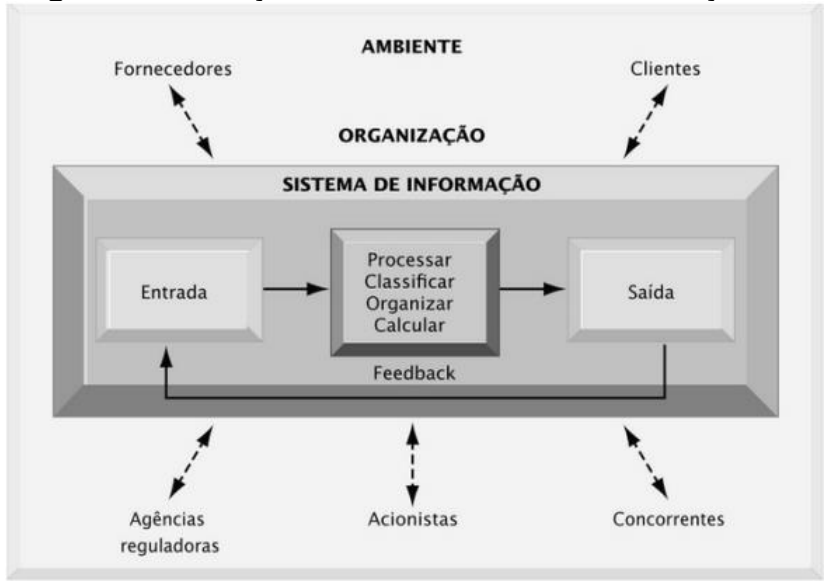

**Figura 16** – Funções de um Sistema de Informação

**Fonte:** Laudon e Laudon (2011, p. 13)

Ainda de acordo com os autores Laudon e Laudon (2011), três atividades dos Sistemas de informação tem grande importância para a tomada de decisão nas empresas (Figura 16), são elas:

- **Entrada**: coleta dados no interior das empresas ou em seus ambientes externos;
- **Processamento**: converte os dados coletados na entrada para uma forma mais significativa
- **Saída**: transfere as informações que foram processadas durante a fase de processamento para as pessoas ou atividades que se utilizarão das mesmas.

#### <span id="page-34-1"></span>*2.5.1 Sistema de Informação Gerencial (SIG)*

De acordo com Stair e Reynolds (2005), Sistema de Informação Gerencial (SIG) é um tipo específico de sistema que armazena, manipula e processa entradas fornecidas pelo usuário gerando informações importantes que serviram de *feedback* para tomada de decisão da empresa.

Nos dizeres de Silva e Barreto (2006), o SIG tem como propósito principal ajudar a empresa na sua tomada de decisão empresarial, fornecendo aos seus colaboradores detalhes importantes sobre as suas operações diárias, de forma que

possam realizá-las de modo organizado, controlado e planejado, melhorando assim a eficiência e efetividade da empresa em suas atividades.

## <span id="page-35-0"></span>*2.5.2 Sistemas Integrados de Gestão Empresarial (Enterprise Resource Planning Systems- ERP)*

De acordo com Jesus e Oliveira (2005) durante a década de 1960, os sistemas de manufatura eram focalizados no controle de estoque. Nos anos 1970, devido ao fato dos computadores terem adquirido maior poder computacional assim como diminuição no valor de compra, surgem o *Material Requirement Planning* (MRP), Planejamento de Necessidades de Materiais, voltado para aplicações em empresas manufatureiras.

Segundo Müller e Rafalsk (2005), durante a década de 1980, surge o MRP II, evolução do MRP, onde apresentou outras funcionalidades e se tornou um software sem ligação com os demais processos de outros departamentos. O ERP, surge durante a década de 1990, tendo como alicerce o MRP e o MRP II. O mesmo trouxe várias ferramentas adicionais, assim como a integração entre os departamentos das empresas, superando assim seus antecessores.

De acordo com Padilha e Marins (2005), o *Enterprise Resource Planning* (ERP), pode ser definido como um sistema, que de forma integrada, possibilita um fluxo único de informações continuam e sólidas para toda a instituição cooperativa. É usado como instrumento para melhoria nas etapas de produção, compras e distribuição na empresa.

 Müller e Rafalsk (2005) complementam que, as funcionalidades do ERP englobam diversas áreas da empresa e são denominadas de módulos. Durante a fase de implementação do sistema, todos os processos da organização são analisados, para assim seus dados estarem de acordo com o padrão da empresa e suas regras. Esses dados são armazenados em um banco de dados e compartilhados entre os módulos do sistema, promovendo assim o correto fluxo de informações na corporação.

#### <span id="page-35-1"></span>**2.6 Engenharia de Software**

De acordo com os dizeres de Sommerville (2011), a Engenharia de Software é a disciplina que tem como principal objetivo apoiar o desenvolvimento de software de
forma ágil e profissional, estando presente em todos os aspectos do desenvolvimento, desde o princípio do projeto de produção de software até a sua finalização e entrega. Ou seja, partindo desde a documentação do projeto até a sua fase final.

Para Pressman e Maxim (2016), pode-se definir, de maneira resumida, a engenharia de software como um conjunto de métodos e ferramentas que possibilitam os desenvolvedores de softwares produzirem sistemas e códigos de maneira mais ágil e com qualidade profissional.

Segundo as palavras de Sommerville (2011), com o surgimento da internet a maneira como o software corporativo é desenvolvido, pensado e organizado mudou de forma significante. Antes esse modelo de software funcionava, em sua maioria, de forma isolada. Hoje, graças à internet, é possível que esse tipo de software seja desenvolvido e executado de forma altamente distribuída.

O autor complementa que a melhor maneira para produzir um software de alta qualidade é se utilizar de uma abordagem ordenada e organizada. Porém, no desenvolvimento web, devido a mistura de habilidades de software e de projetos que geralmente são empregados, uma abordagem menos formal é mais indicada para esse tipo de projeto.

De acordo com Pressman e Maxim (2016), a engenharia de software é baseada em camadas como é exemplificado na Figura 17. Sendo foco de qualidade a camada base e fundamental do processo de desenvolvimento. A camada de Processo possibilita o desenvolvimento de maneira coesa, ágil e dentro do prazo estabelecido. A camada Métodos é onde serão fornecidos dados técnicos necessários para a equipe de desenvolvimento. A camada Ferramentas é onde é oferecido suporte, de maneira automática ou semiautomática, as camadas de Processos e Métodos.

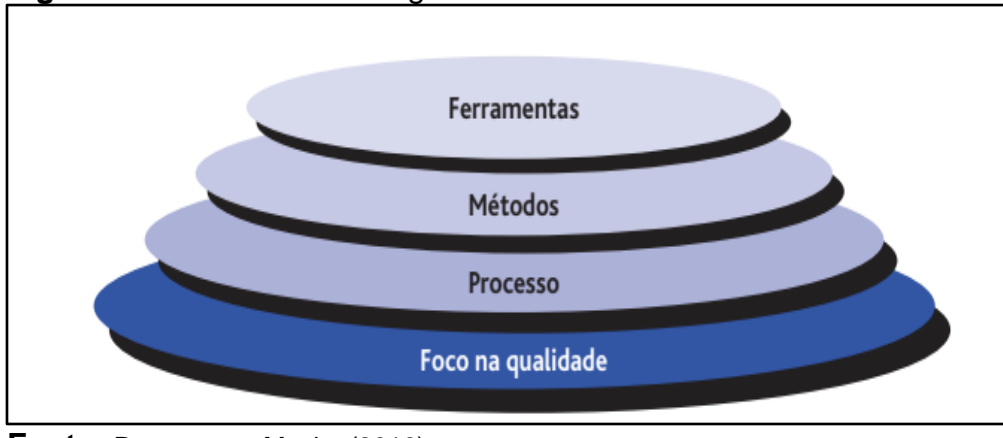

**Figura 17** - Camadas da Engenharia de Software

**Fonte:** Pressman e Maxim (2016)

## **2.6.1 Engenharia de Requisitos**

Como apontam Pressman e Maxim (2016), a Engenharia de Requisitos pode ser classificada como o conjunto de tarefas e técnicas utilizadas para coletar todos os requisitos necessários para o desenvolvimento de um sistema. É nessa parte do projeto que é adaptada todas as necessidades do projeto, empresa e pessoas envolvidas com a produção do software.

O autor Sommerville (2011) descreve requisitos como definições do que um sistema deve ser capaz de fazer, restrições envolvidas assim como demonstrar seus serviços. Os requisitos devem ser elaborados com base na necessidade dos clientes ou empresas envolvidas, visando atender as necessidades de possíveis usuários.

Ainda de acordo com o autor citado, durante a fase de planejamento e coleta de requisitos para o desenvolvimento de um software podem ocorrer alguns problemas por consequência da má separação entre diferentes níveis de requisitos. Pode-se separar os requisitos em dois níveis distintos:

- Requisitos de Usuário: nesse tipo de requisito é onde são declarados, de forma mais clara e usando uma linguagem natural, quais os serviços e restrições de funcionamento que o sistema deve ter;
- Requisitos de Sistema: onde são detalhados todas as funções, serviços e restrições do sistema em questão. Definindo exatamente o que deve ser implantado no sistema.

Ou seja, o requisito de usuário é mais abstrato e se utiliza de uma linguagem menos formal, sendo este voltado para um leitor que não necessariamente está preocupado com a forma que o sistema será desenvolvido. Já o Requisito de Sistema demonstra de forma mais detalhada as funções e maneiras da forma que devem ser aplicadas no sistema.

#### **3 METODOLOGIA**

Segundo LAKATOS e MARCONI (2003), metodologia é o alicerce da pesquisa científica e pode ser definida como um conjunto de atividades lógicas e sistemáticas que irão delinear o caminho a ser seguido durante a pesquisa, detectar erros e auxiliar na tomada de decisões do pesquisador.

Como o objetivo deste trabalho é desenvolver um sistema com uma finalidade prática, podemos assim definir sua natureza de pesquisa como aplicada e exploratória.

A primeira etapa da pesquisa foi a realização de uma revisão bibliográfica dos conceitos de microempresa e de aplicação de tecnologia nas micro empresas têxteis da cidade de São Bento.

Na segunda etapa foi realizada uma pesquisa de campo em 20 micro empresas têxteis de diferentes bairros da cidade com o intuito de identificar se as MPEs locais se utilizavam de software de gestão, havendo 100% das respostas negativas, saber se as mesmas achariam relevante os usos de sistemas, sendo 100% das respostas positivas, e coletar os requisitos do sistema para a fase de desenvolvimento.

Na terceira etapa foi desenvolvido um sistema com base nos requisitos coletados durante a pesquisa de campo e utilizando as linguagens PHP, usando o *framework Bootstrap*, *JavaScript*, assim como o uso das linguagens de marcação HTML5 e CSS3 bem como banco de dados MySql. O intuído da aplicação é agilizar os processos empresariais das microempresas da cidade. Para o desenvolvimento da aplicação será utilizado padrão de arquitetura de software MVC.

#### **4 ASPECTOS DE IMPLEMENTAÇÃO**

Este capítulo mostra os aspectos da implementação da ferramenta produzida, denominada como Sistema de Gerenciamento Web Têxtil (SGTWEB). A Seção 4.1 aborda a arquitetura do sistema; a Seção 4.2 descreve suas funcionalidades; na Seção 4.3 são exibidos os diagramas que demonstram funções e comportamentos do sistema; e, na Seção 4.4 são mostradas algumas das interfaces da ferramenta.

#### **4.1 Projeto Arquitetural**

De acordo com Sommerville (2011), o projeto arquitetural de um sistema descreve de uma maneira simplificada a organização e comunicação entre os elementos do sistema e sus propriedades. O autor complementa que o projeto arquitetural é o ele entre o projeto e a engenharia de requisitos do sistema.

O sistema SGTWEB foi desenvolvido seguindo o modelo MVC (Model-View-Controller). Nos dizeres de Pressman (2011), Model View Controller (MVC) é um modelo de infraestrutura de software que separa a interface do usuário das funcionalidades e do conteúdo do sistema. É dividido em:

**Modelo**: contém a parte de lógica de programação, acesso à fonte de dados e funcionalidades de processamento da aplicação;

Visão: apresenta toda a parte de interface com o usuário;

Controle: coordena o acesso entre o modelo e visão e controla o fluxo de dados entre eles.

Na Figura 18 é mostrado como é o funcionamento do modelo MVC explicando as funções de cada uma de suas camadas 3 camadas (Model, View e Controller). Depois que o usuário acessa o browser e faz a requisição, o Controller, ou controle em português, pede dados ao Model (modelo). O Model devolve os dados ao Controller e o mesmo envia os dados para a View (Visão). A View selecionada é devolvida ao Controller que a repassa para o Browser como resposta.

Como o padrão de projeto MVC é baseado em uma arquitetura multicamadas, ou seja, as camadas de apresentação, lógica e gerenciamento de dados são separadas, a arquitetura do sistema SGTWEB fica como demonstrado na Figura 19.

# **Figura 18** - Arquitetura MVC

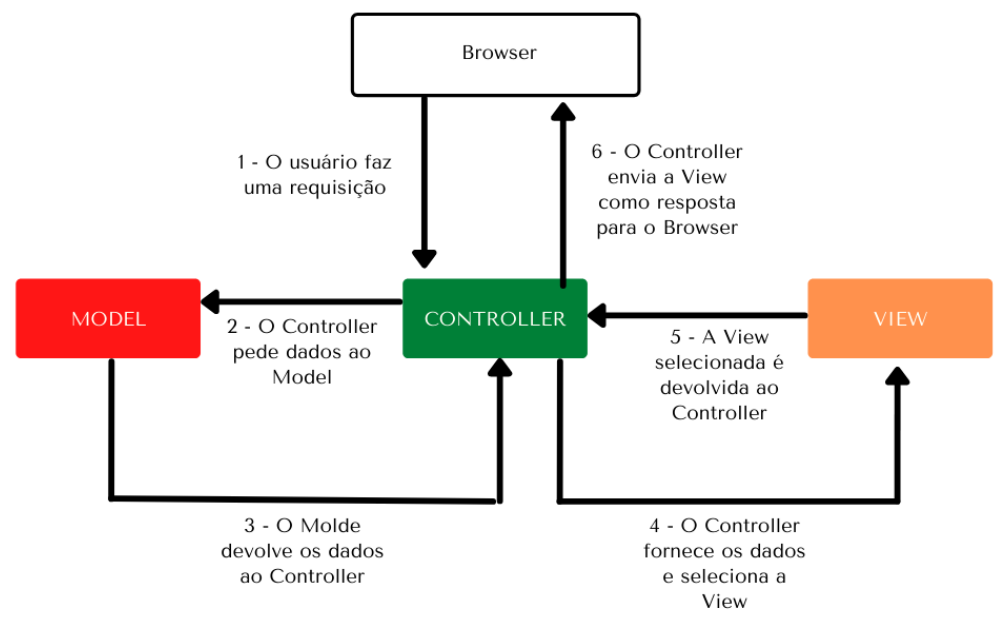

**Fonte:** (Adaptado Sommerville (2011))

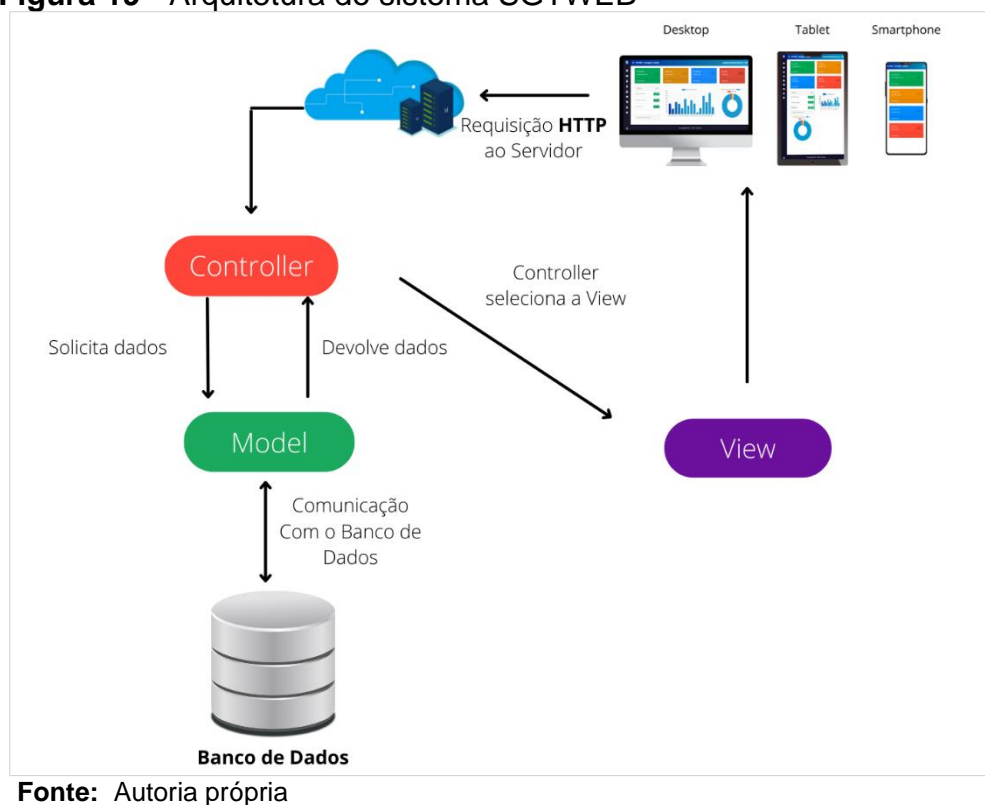

**Figura 19** - Arquitetura do sistema SGTWEB

#### **4.2 Requisitos do Sistema**

Segundo Sommerville (2011), os requisitos de um sistema as descrições de tarefas que o sistema deve ser capaz de realizar, suas restrições e funcionamentos. Esses requisitos devem refletir as necessidades dos possíveis clientes do sistema a ser produzido.

### *4.2.1 Requisitos funcionais*

De acordo com Sommerville (2011), os requisitos funcionais de um sistema devem descrever as funcionalidades que um software deverá cumprir. O autor complementa que a imprecisão na determinação dos requisitos funcionais é a causa de muitos problemas no decorrer do desenvolvimento de um sistema. Na tabela 1 estão descritos os requisitos funcionais do sistema SGTWEB.

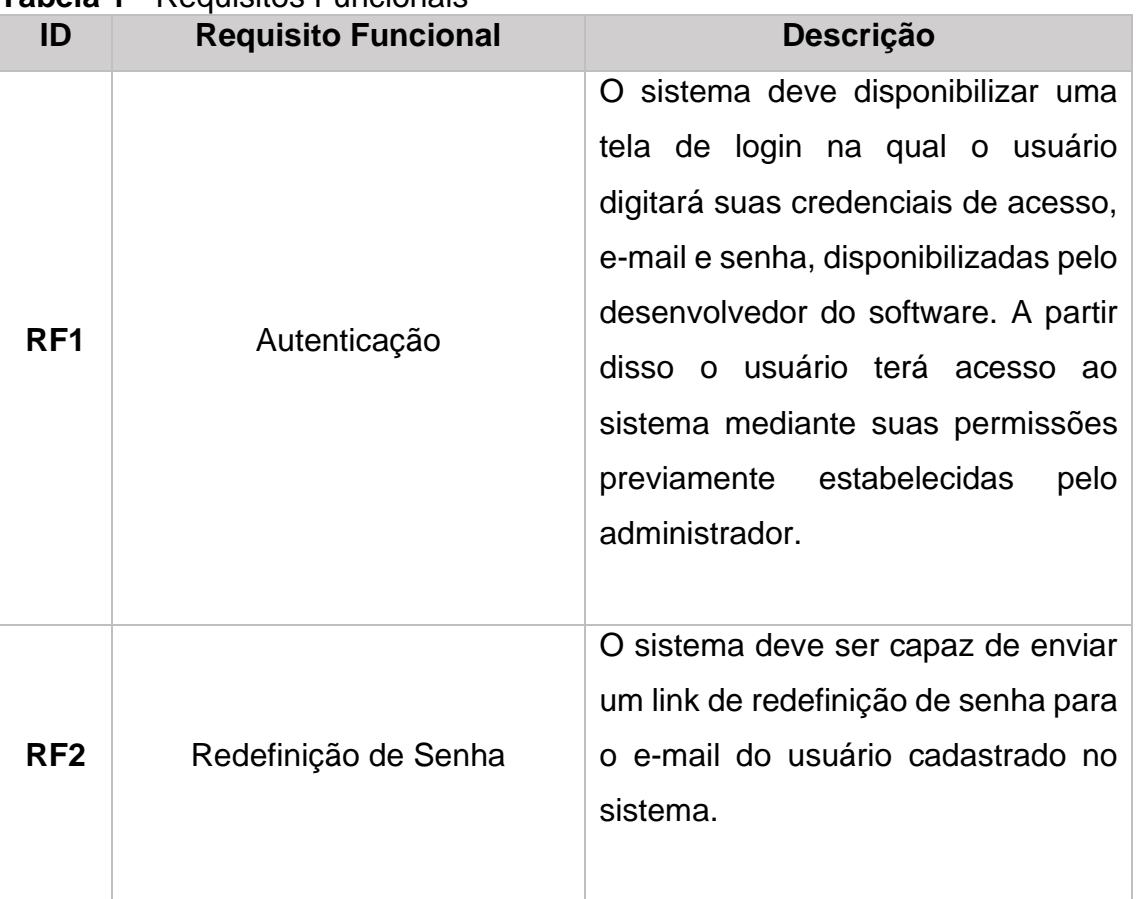

### **Tabela 1** - Requisitos Funcionais

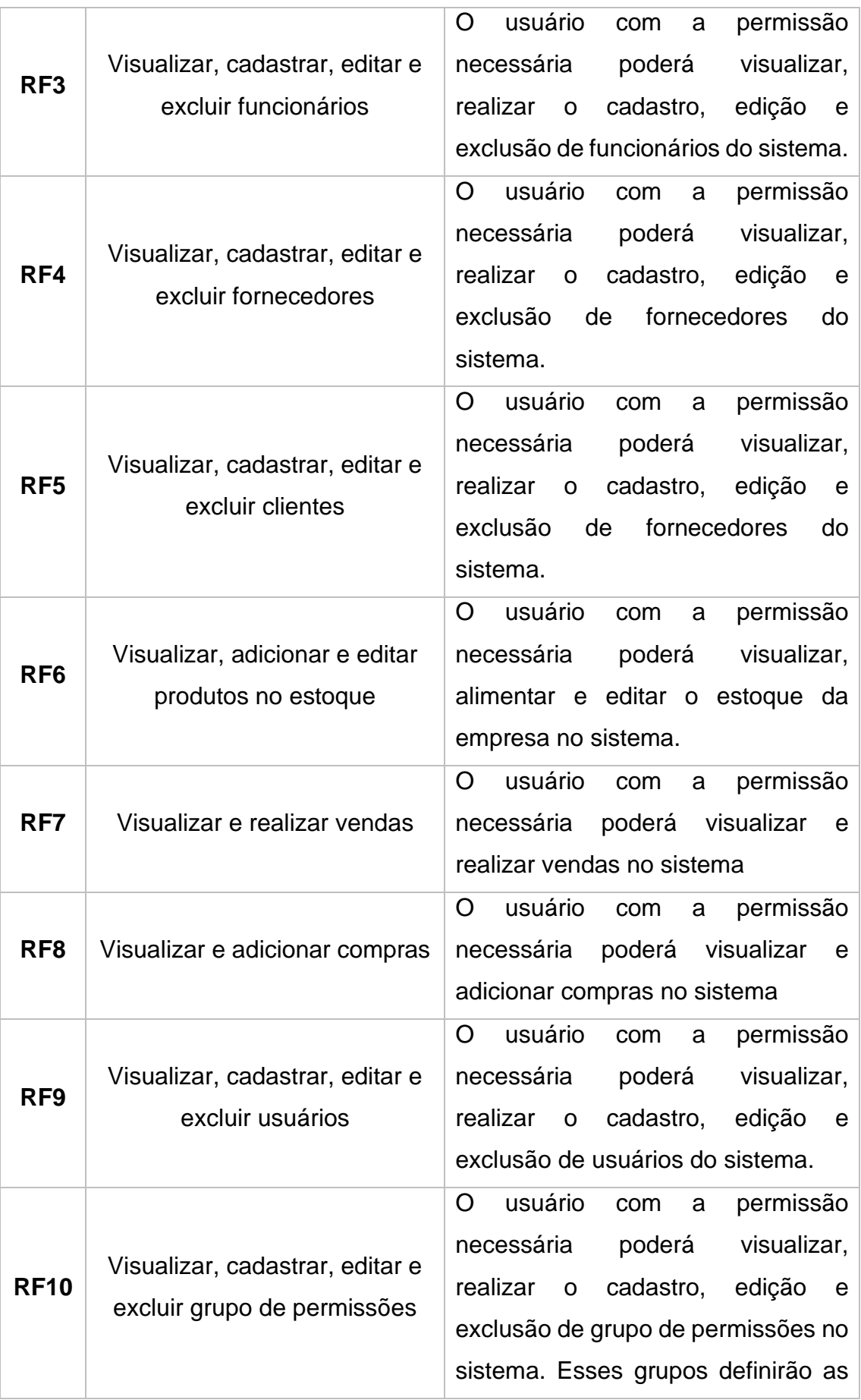

|             |                  | permissões                         |  |  | para os usuários        |  |
|-------------|------------------|------------------------------------|--|--|-------------------------|--|
|             |                  | cadastrados                        |  |  |                         |  |
| <b>RF11</b> | Gerar relatórios | O                                  |  |  | usuário com a permissão |  |
|             |                  | necessária poderá gerar relatórios |  |  |                         |  |
|             |                  | de vendas, estoque, funcionários e |  |  |                         |  |
|             |                  | clientes da empresa                |  |  |                         |  |
|             |                  |                                    |  |  |                         |  |

**Fonte:** Autoria própria

# *4.2.2 Requisitos não funcionais*

Os requisitos não funcionais não estão diretamente ligados com as funcionalidades do sistema, mas sim relacionados as propriedades como confiabilidade, segurança, implementação ou capacidades do sistema. (SOMMERVILLE, 2011). A tabela 2 mostra os requisitos não funcionais do sistema SGTWEB.

| ID               | .<br><b>Requisito Não Funcional</b> | <b>Descrição</b>                                                                                            |  |  |  |
|------------------|-------------------------------------|----------------------------------------------------------------------------------------------------|--|--|--|
| RNF <sub>1</sub> | Segurança                           | Cada usuário do sistema<br>receberá um login<br>e<br>senha                                                  |  |  |  |
| RNF <sub>2</sub> | Segurança                           | As senhas armazenadas<br>banco de dados<br>no<br>deverão<br>estar<br>criptografadas                         |  |  |  |
| RNF <sub>3</sub> | Implementação                       | Somente usuários com<br>permissões<br>as<br>necessárias<br>poderão<br>acessar algumas partes<br>do sistema. |  |  |  |
| RNF4             | Portabilidade                       | O sistema deverá ser<br>compatível<br>com<br>dispositivos móveis                                            |  |  |  |

**Tabela 2** - Requisitos Não Funcionais

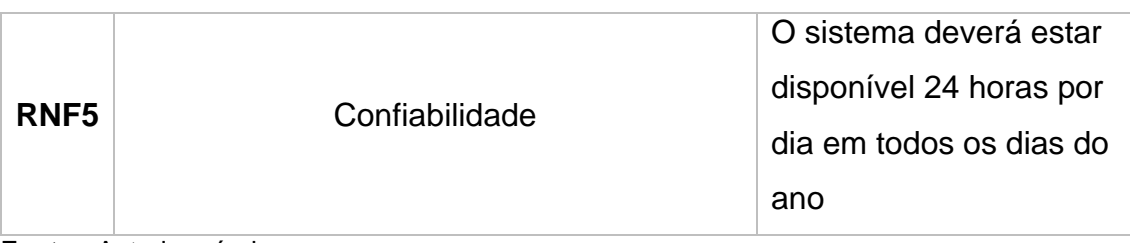

**Fonte:** Autoria própria

### **4.3 Funcionalidades**

A ferramenta desenvolvida trata-se de um sistema de gerenciamento web voltado para atender as microempresas têxteis da cidade de São Bento-PB. Os comerciantes poderão realizar cadastros de funcionários, produtos, vendas, compras, acompanhamento de gastos e faturamentos assim como a elaboração de relatórios das atividades de suas empresas. O sistema possui diferentes níveis de acesso sendo definidos pelas permissões clients\_edit, clients\_view, config\_view, employee\_edit, employee\_view, group\_permissions\_add, inventory\_add, inventory\_edit, inventory\_view, logout, permissions\_view, providers\_edit, providers\_view, purchases\_edit, purchases\_view, report\_view, sales\_edit, sales\_view e users\_view, como mostra a tabela 2.

O administrador do sistema pode cadastrar os usuários do sistema e atribuir grupos de permissões para os mesmos. Dando assim um conjunto de permissões para um determinado funcionário.

As funcionalidades da ferramenta são listadas na tabela a seguir (Tabela 3).

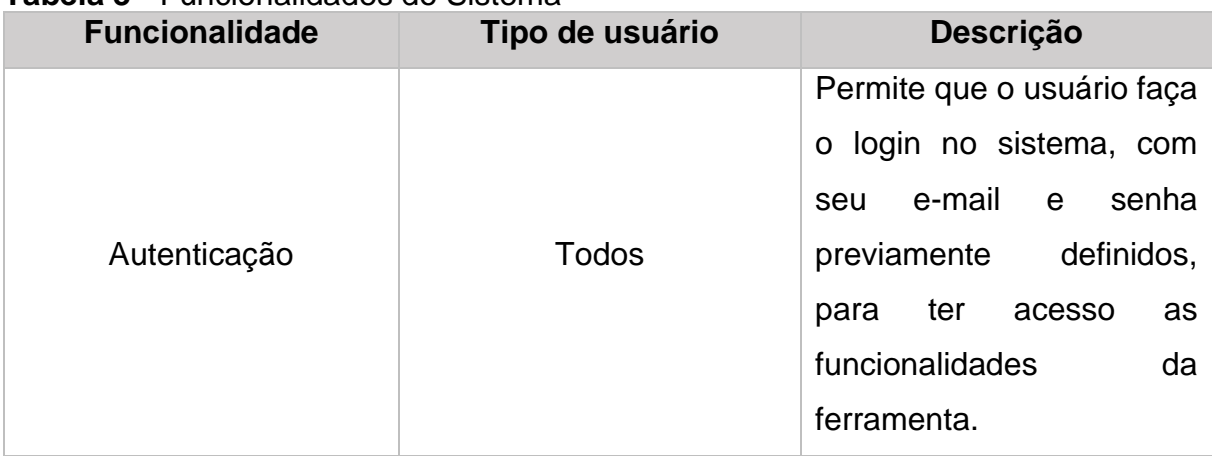

#### **Tabela 3** - Funcionalidades do Sistema

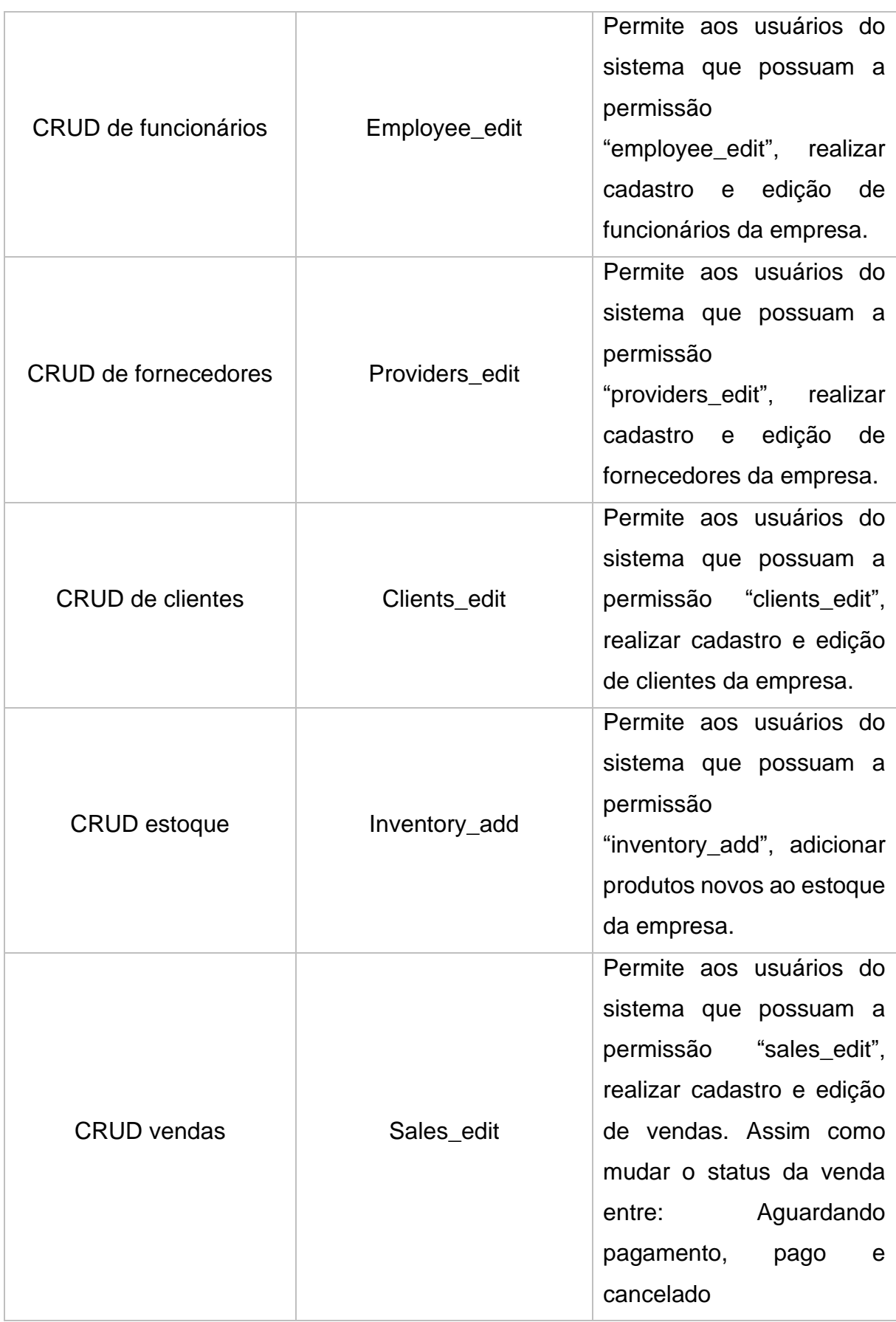

| <b>CRUD</b> compras          | Purchases_edit         | Permite aos usuários do<br>sistema que possuam a<br>permissão<br>"purchases_edit", realizar<br>cadastro e edição<br>de<br>clientes da empresa.             |
|------------------------------|------------------------|----------------------------------------------------------------------------------------------------|
| <b>CRUD</b> usuários         | Users_view             | Permite que os usuários<br>permissão<br>a a<br>com<br>"users view"<br>possam<br>visualizar, adicionar<br>e e<br>editar novos usuários para<br>o sistema.   |
| CRUD grupos de<br>permissões | Permissions_view       | Permite que os usuários<br>permissão<br>com<br>a<br>"permissions_view" criar e<br>editar novos grupos de<br>permissões do sistema.                         |
| <b>CRUD</b> permissões       | group_permissions_view | Permite aos usuários que<br>permissão<br>possuam a<br>"group_permissions_view",<br>criar novas permissões<br>para o sistema                                |
| Gerar relatórios             | report_view            | Permite aos usuários que<br>permissão<br>possuam<br>a<br>"report_view",<br>possam<br>emitir relatórios de vendas,<br>estoques, funcionários e<br>clientes. |

*Fonte: Autoria própria.*

#### **4.4 Diagramas**

#### *4.4.1 Diagrama de Caso de Uso*

Na Figura 20 pode-se visualizar as principais funcionalidades do sistema descrita no formato de caso de uso, onde os usuários com todas as permissões da podem desempenhar tarefas no sistema.

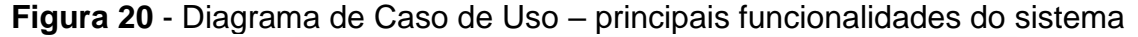

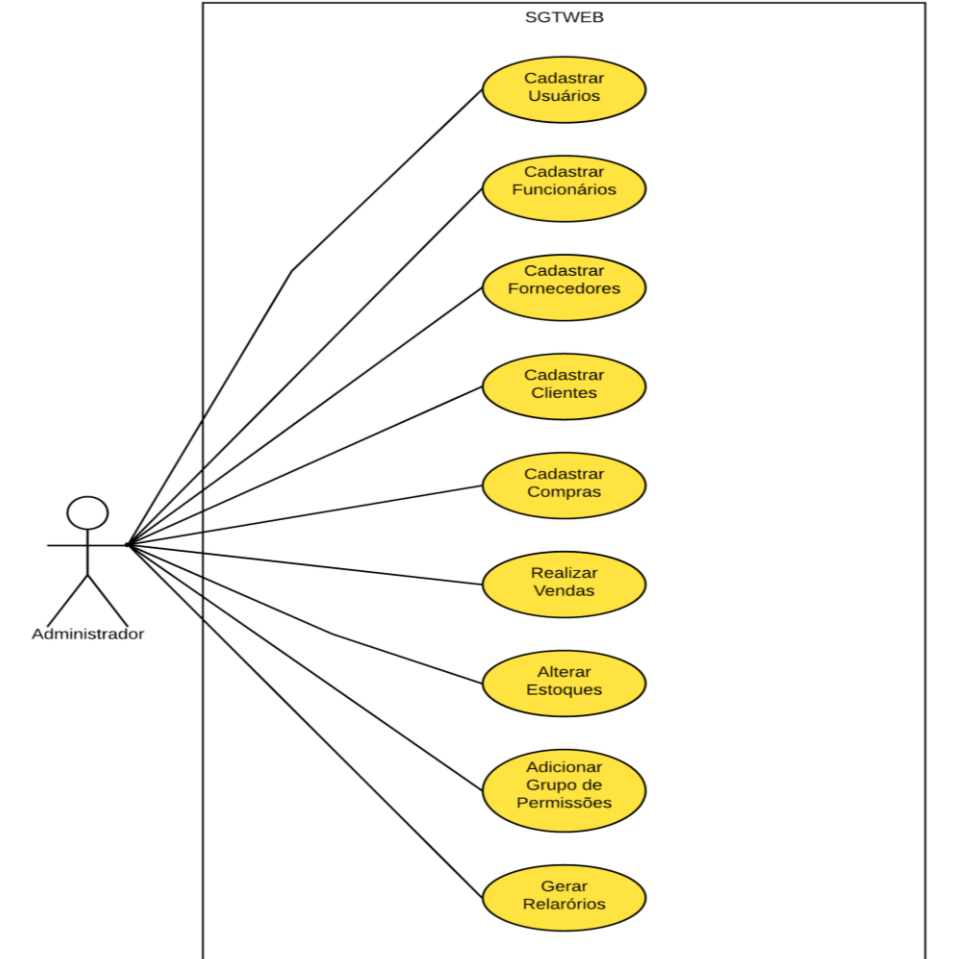

*Fonte: Autoria própria (Ferramenta LucidChart)*

# *4.4.2 Diagrama Entidade Relacionamento*

Na Figura 21 pode-se visualizar o diagrama entidade relacionamento do banco de dados utilizado no sistema SGTWEB.

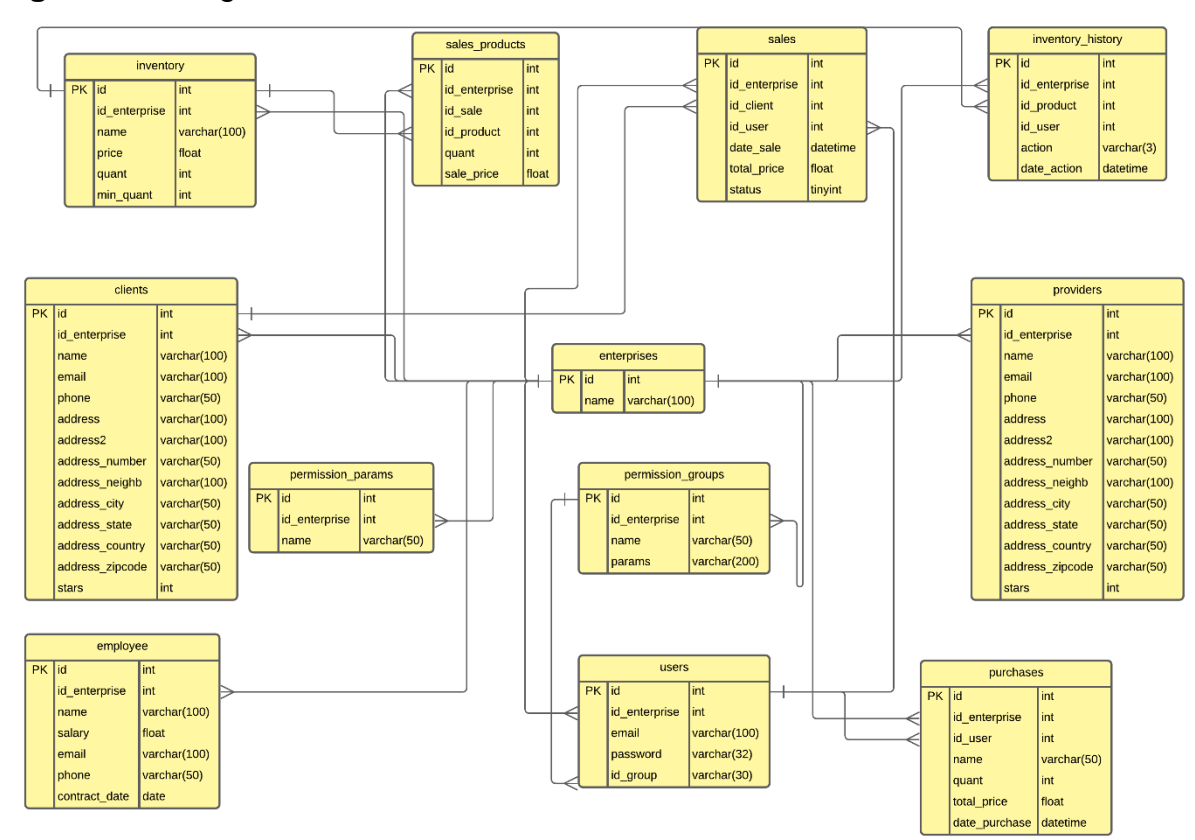

**Figura 21** - Diagrama Entidade Relacionamento SGTWEB

**Fonte:** Autoria própria (Ferramenta LucidChart)

#### *4.4.3 Diagrama de Classes*

De acordo com Booch, Jacobson, Rumbaugh (2006), os diagramas de classes são os tipos de diagramas mais encontrados na modelagem de sistemas orientados a objetos. Esse tipo de diagrama apresenta um conjunto de classes e seus relacionamentos. A Figura 22 mostra o diagrama de classe do esboço do projeto SGTWEB.

# **Figura 22** - Diagrama de Classe - Esboço do projeto

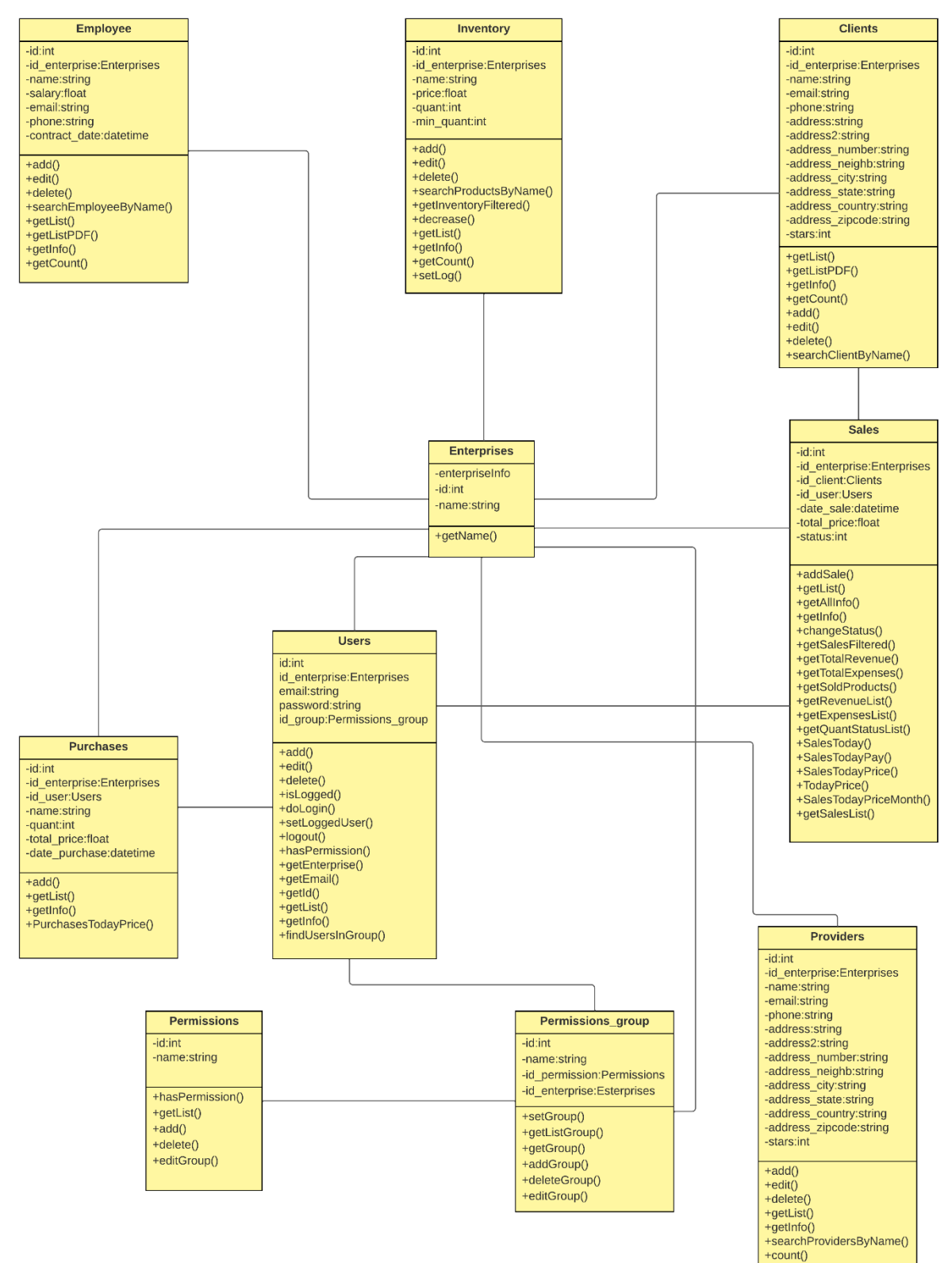

**Fonte:** *Autoria própria (Ferramenta LucidChart)*

#### **4.5 Interface do Sistema**

Nesta seção é apresentada a interface gráfica das principais funcionalidades do Sistema de gerenciamento Têxtil Web (SGTWEB). O mesmo pode ser acessado pelo link: [https://sgtweb.com.br.](https://sgtweb.com.br/)

Todo o sistema foi criado pensando na experiência do usuário em diferentes dispositivos. Logo, a interface da ferramenta é responsiva, ou seja, se adapta ao dispositivo que o usuário esteja usando. A Figura 23 mostra a interface inicial do sistema, a tela home, de três dispositivos diferentes.

# **Figura 23** - Plataforma responsiva

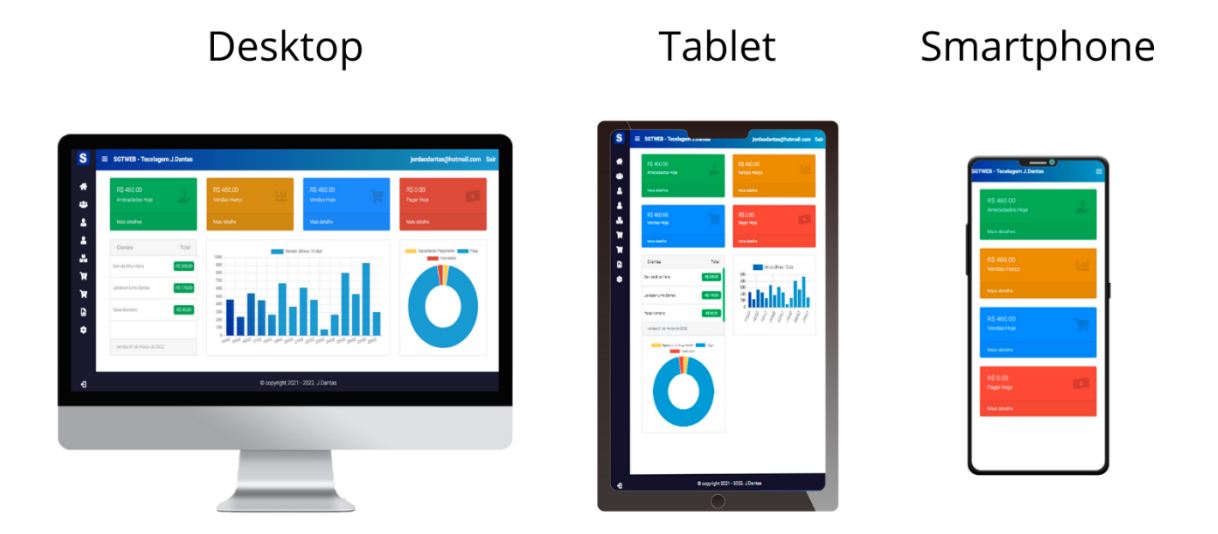

**Fonte:** Autoria própria

A Figura 24 apresenta a tela de login do sistema na versão desktop. O usuário do sistema ao acessar essa tela deve entrar com o e-mail e senha fornecidos pelo administrador

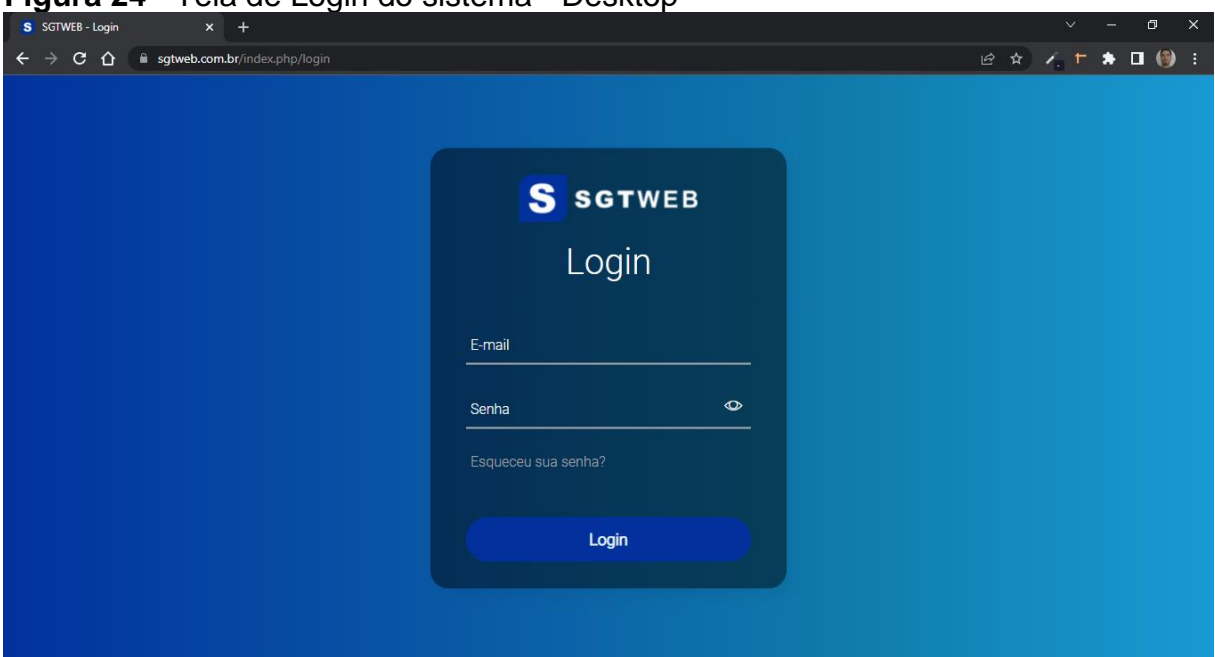

**Figura 24 - Tela de Login do sistema - Desktop** 

**Fonte:** Autoria própria

Abaixo na Figura 25 pode-se visualizar a página inicial do sistema. Nela estão contidas as informações das vendas realizadas no dia e no mês, assim como as vendas do dia que foram pagas e também o total gasto com compras no dia em questão. Na mesma tela pode-se conferir os gráficos de resumo de venda dos últimos quinze dias e também um quadro com o nome dos clientes e valores por eles gastos em comprar na empresa no dia. Em todas as telas do sistema o usuário pode escolher usar o menu lateral esquerdo fechado ou expandido como mostra Figura 26.

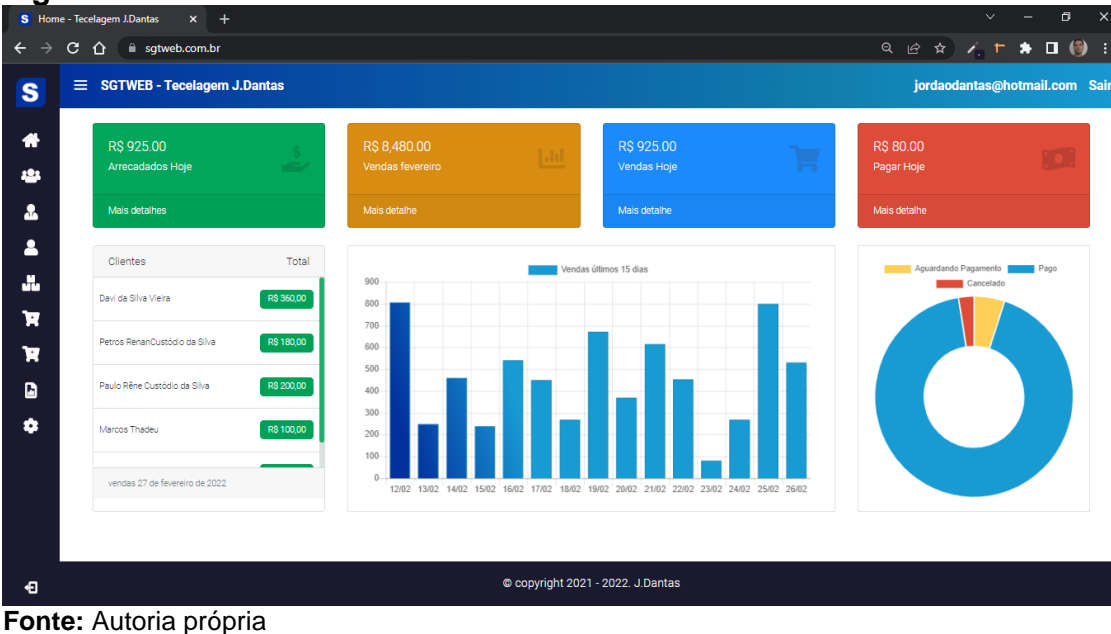

## **Figura 25** - Tela Home do sistema - menu fechado

 $C \cap$   $\cap$  a sqtweb.com.br Q @ \* / T \* 0 (0) :  $\equiv$  SGTWEB - Tecelagem J.Dantas iordaodantas@hotmail.com Sa **SGTWFR** Home R\$ 925.00 **RS 925.00 RS 80 00** Funcionários Eornecedores Clientes **Total** Clientes Æ. Estoque .<br>Davi da Silva Vieira inCustódio da Silvi \$180,00 Compras Relatórios Configurações Copyright 2021 - 2022. J.Dantas **←**3 Sair

# **Figura 26** - Tela Home - menu aberto

A Figura 27 exibe a tela de funcionários. Nela pode-se ver todos os funcionários da empresa e seus respectivos nomes, cargos, e-mails, telefones, data da contratação e o salário. A tabela de funcionários, assim como todas as tabelas contidas no sistema, pode ser ordenada por qualquer de seus campos. O usuário pode também pesquisar o funcionário pelo nome no campo de pesquisa localizado na parte superior direita da tela. Essa ordenação, paginação e pesquisa dos campos da tabela é feita com o

**Fonte:** Autoria própria

auxílio do plug-in DataTables. Nesta tela também pode ser feito as operações de editar, excluir e cadastrar um funcionário.

| <b>Figura Z7 -</b> Tela Funcionanos |                                                                |            |                          |                                 |                   |                                         |                                                         |               |
|-------------------------------------|----------------------------------------------------------------|------------|--------------------------|---------------------------------|-------------------|-----------------------------------------|---------------------------------------------------------|---------------|
|                                     | S Funcionários - Tecelagem J.Danta X<br>$+$                    |            |                          |                                 |                   |                                         | $\vee$                                                  | $\times$<br>σ |
| $\leftarrow$                        | c.<br>sgtweb.com.br/index.php/employee<br>$\rightarrow$<br>⇧   |            |                          |                                 |                   |                                         | Q 企 ☆ / L ★ 口 (6) :                                     |               |
| $\mathbf{s}$                        | $\equiv$ SGTWEB - Tecelagem J.Dantas                           |            |                          |                                 |                   |                                         | jordaodantas@hotmail.com Sair                           |               |
| ₩                                   | <b>Funcionarios</b>                                            |            |                          |                                 |                   |                                         |                                                         |               |
| 121                                 | Adicionar Funcionário                                          |            |                          |                                 |                   |                                         |                                                         |               |
| å.<br>≗                             | Exibir 10 · resultados por página                              |            |                          |                                 |                   |                                         | Pesquisar                                               |               |
| A.                                  | ŤJ.<br><b>Nome</b>                                             | Cargo      | n.<br>n.<br><b>Email</b> | <b>Telefone</b><br>1L           | n.<br>Contratação | $\uparrow \downarrow$<br><b>Salário</b> | Ações                                                   |               |
| Ħ                                   | Felipe Costa Silva                                             | Tecedor    | felipecosta@hotmail.com  | (83) 9956-42158                 | 26/02/2022        | R\$ 1,100.00                            | Excluir $\overline{\mathbf{m}}$<br>Editar <sup>2</sup>  |               |
| Ħ                                   | Francisco da Silva                                             | Tecedor    | franscisco@gmail.com     | (83) 9574-8564                  | 26/02/2022        | R\$ 1.500,00                            | Excluir $\overline{\mathbf{m}}$<br>Editar <sup>12</sup> |               |
| ø<br>٠                              | Gustava Linhares                                               | Espoleiro  | gustavo@gmail.com        | (83) 99412-3749                 | 26/02/2022        | R\$ 1,000.00                            | Excluir 面<br>Editar <sub>I2</sub>                       |               |
|                                     | Jardeson Lima Dantas                                           | Tecedor    | jldantas@hotmail.com     | (83) 9966-04394                 | 12/02/2022        | R\$ 1,200,00                            | Excluir <sup>1</sup><br>Editar <sub>I2</sub>            |               |
|                                     | Lucas da Costa                                                 | Urdidor    | lucassvf@hotmail.com     | (83) 99235-4680                 | 26/02/2022        | R\$ 1.300,00                            | Excluir $\overline{\mathbf{m}}$<br>Editar <sup>12</sup> |               |
|                                     | Maria de Fátima Lima                                           | costureira | maria@gmail.com          | (83) 9964-1250                  | 26/02/2022        | R\$ 1,200.00                            | Excluir <sup>1</sup><br>Editar <sup>12</sup>            |               |
|                                     | Mostrando de 1 até 6 de 6 registros                            |            |                          |                                 |                   |                                         | Anterior                                                | Próximo       |
| Ð                                   |                                                                |            |                          | Copyright 2021 - 2022. J.Dantas |                   |                                         |                                                         |               |
| г.                                  | بالمستدفئ<br>$\Lambda$ . $\Lambda$ and $\Lambda$ and $\Lambda$ |            |                          |                                 |                   |                                         |                                                         |               |

**Figura 27** - Tele Funcionários

**Fonte:** Autoria própria

Na tela dos fornecedores da empresa, mostrada na Figura 28, pode-se observar o nome, contato, cidade, estado e classificação das empresas fornecedoras de produtos. Nela também está localizado as funções de editar, excluir e adicionar novas empresas colaboradoras. Assim como em todas as telas que possuem listas de informações, nessa também é possível filtrar os resultados pelos cabeçalhos da tabela assim como pesquisar pelo nome da empresa que deseja buscar.

## **Figura 28** - Tela fornecedores

| $\Box$<br>$\times$<br>$\checkmark$<br>S Fornecedores - Tecelagem J.Dant $x +$ |                                                                 |                       |                      |                                   |                               |                      |                               |  |
|-------------------------------------------------------------------------------|-----------------------------------------------------------------|-----------------------|----------------------|-----------------------------------|-------------------------------|----------------------|-------------------------------|--|
| $\rightarrow$<br>$\leftarrow$                                                 | $\mathbf{C}$<br>⇧<br><b>a</b> sgtweb.com.br/index.php/providers |                       |                      |                                   |                               | Q @ ☆ A L ★ 口 (5)    | ÷.                            |  |
| $\mathbf{s}$                                                                  | $\equiv$ SGTWEB - Tecelagem J.Dantas                            |                       |                      |                                   |                               |                      | jordaodantas@hotmail.com Sair |  |
| ₩                                                                             | Fornecedores <b>R</b>                                           |                       |                      |                                   |                               |                      |                               |  |
| 22                                                                            | <b>Adicionar Fornecedores</b>                                   |                       |                      |                                   |                               |                      |                               |  |
| Δ.<br>$\blacksquare$                                                          | Exibir 10 + resultados por página                               |                       |                      |                                   |                               | Pesquisar            |                               |  |
| u.                                                                            | <b>Nome</b>                                                     | 11<br><b>Telefone</b> | TJ.<br><b>Cidade</b> | $\uparrow \downarrow$<br>UF       | n.<br><b>Estrelas</b><br>- TL | Ações                | îI                            |  |
| Ħ                                                                             | Redes Santa Luzia                                               | (83) 3444-2564        | São Bento            | PB                                | 5                             | Editar <sup>12</sup> | Excluir $\blacksquare$        |  |
| Ħ                                                                             | Tecelagem São Cirstovão                                         | (83) 3444-7496        | São Bento            | PB                                | 5                             | Editar <sup>12</sup> | Excluir $\blacksquare$        |  |
| $\blacksquare$<br>۰                                                           | Mostrando de 1 até 2 de 2 registros                             |                       |                      |                                   |                               | Anterior             | Próximo                       |  |
|                                                                               |                                                                 |                       |                      |                                   |                               |                      |                               |  |
|                                                                               |                                                                 |                       |                      |                                   |                               |                      |                               |  |
|                                                                               |                                                                 |                       |                      |                                   |                               |                      |                               |  |
| €                                                                             |                                                                 |                       |                      | © copyright 2021 - 2022. J.Dantas |                               |                      |                               |  |

**Fonte:** Autoria própria

Na Figura 29 pode-se ver a tela de clientes no sistema. Nessa parte do sistema está contida a lista de todos os clientes cadastrados contendo informações como nome do cliente, contato, endereço, estrelas e os botões para editar, excluir e cadastrar novos clientes.

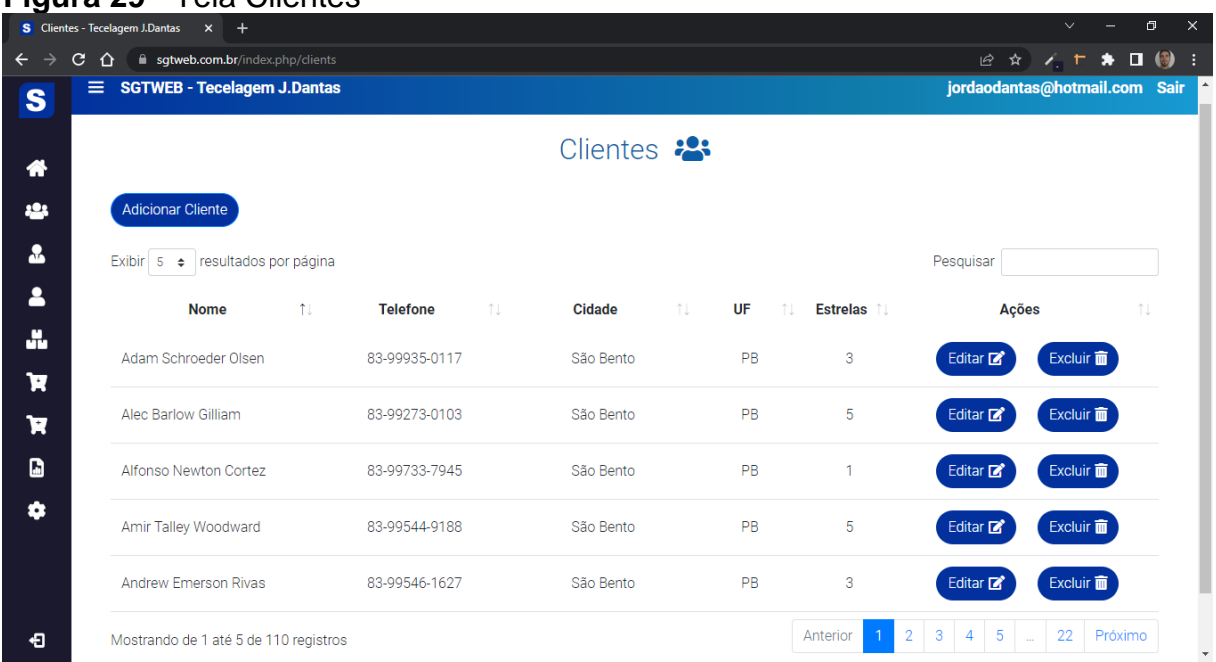

# **Figura 29** - Tela Clientes

A Figura 30 demonstra a tela de estoque do sistema. Nela pode-se conferir os nomes, quantidades, estoque mínimo e a quantidade total dos produtos cadastrados no estoque da empresa. Quando a quantidade mínima do produto é maior que a quantidade em estoque, o valor fica na coloração vermelha para alertar que o produto está com quantidade inferior a mínima preestabelecida. Nesta tela também se encontram as opções de editar produto e cadastrar novo produto no estoque.

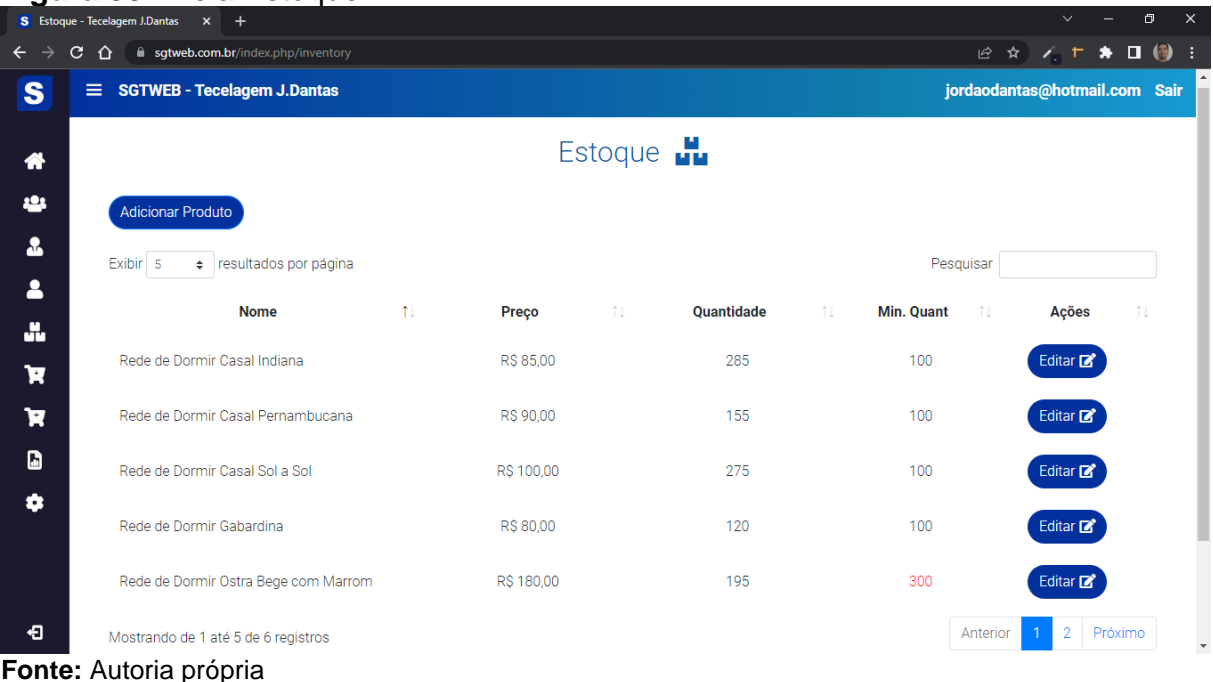

## **Figura 30** - Tela Estoque

Na Figura 31 observa-se a tela de vendas do sistema. Nela pode-se conferir cliente, data, status e valor de todas as vendas já realizadas na empresa assim como cadastrar uma nova venda. O usuário ao clicar no botão "Visualizar" pode ver os dados de uma venda já feita, como mostra a Figura 32, incluindo número da venda, nome do cliente, preço total, status, usuário do sistema que realizou a venda e os dados dos produtos. Ao clicar no botão "Adicionar venda" o usuário poderá cadastrar uma nova venda no sistema. Na tela de cadastro de uma nova venda, mostrado na Figura 33, serão inseridas as informações como nome do cliente, que será buscado no banco de dados dos clientes já cadastrados, status da venda (aguardando pagamento, pago ou cancelado), adicionar os produtos (que também será buscado no banco de dados de produtos já cadastrados), preço total da venda e a lista de produtos já adicionados a mesma.

# **Figura 31** - Tela Vendas

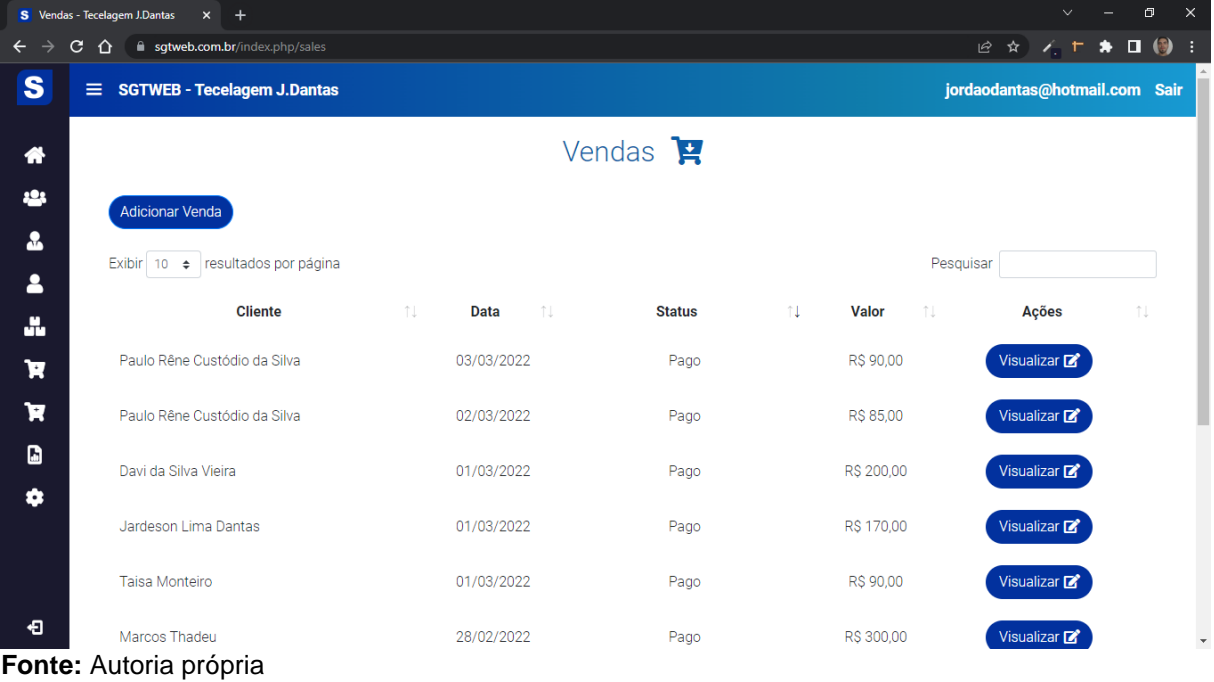

# **Figura 32** - Tela Visualizar Venda

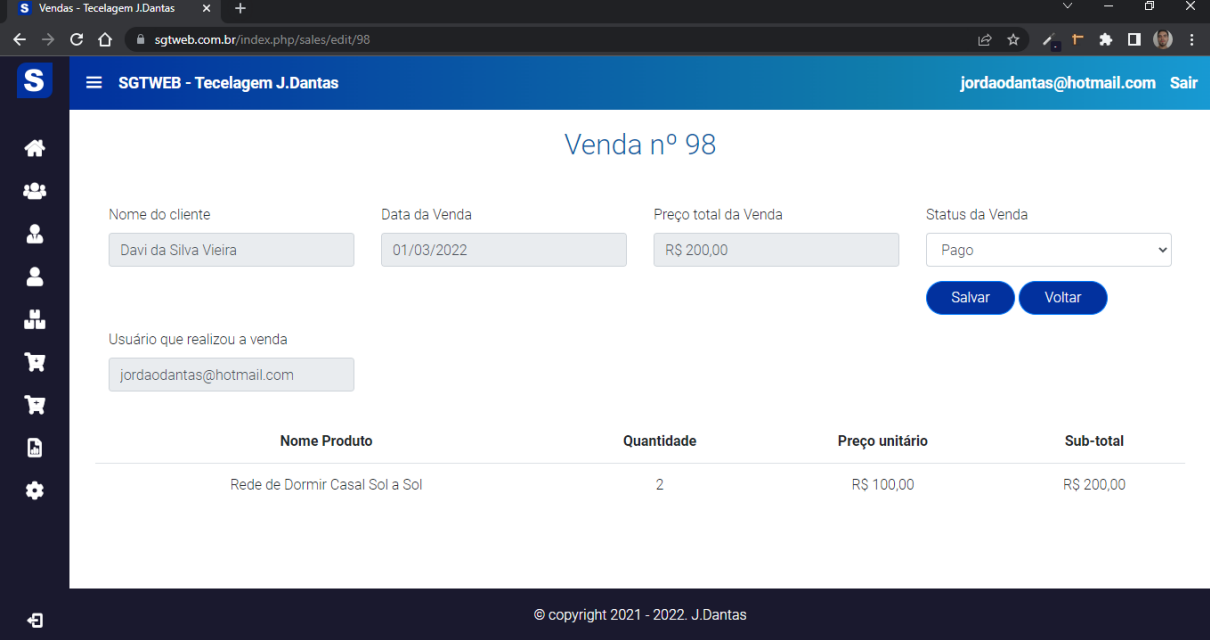

**Fonte:** Autoria Própria

**Figura 33** - Adicionar Venda

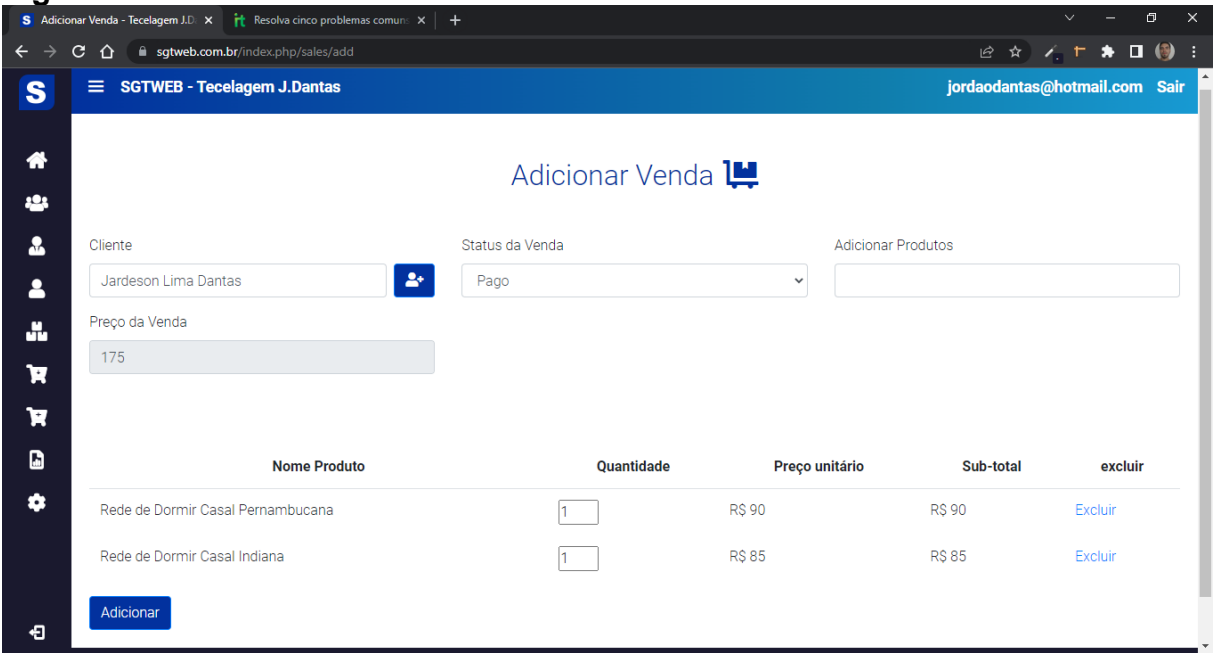

**Fonte:** Autoria própria

**Figura 34** - Tela Compras

A tela de compras, mostrada na Figura 34, contém as informações como nome do produto, data e valor das compras realizadas e cadastradas no sistema. Há também a opção de visualizar os dados das compras já feitas e cadastrar novas compras.

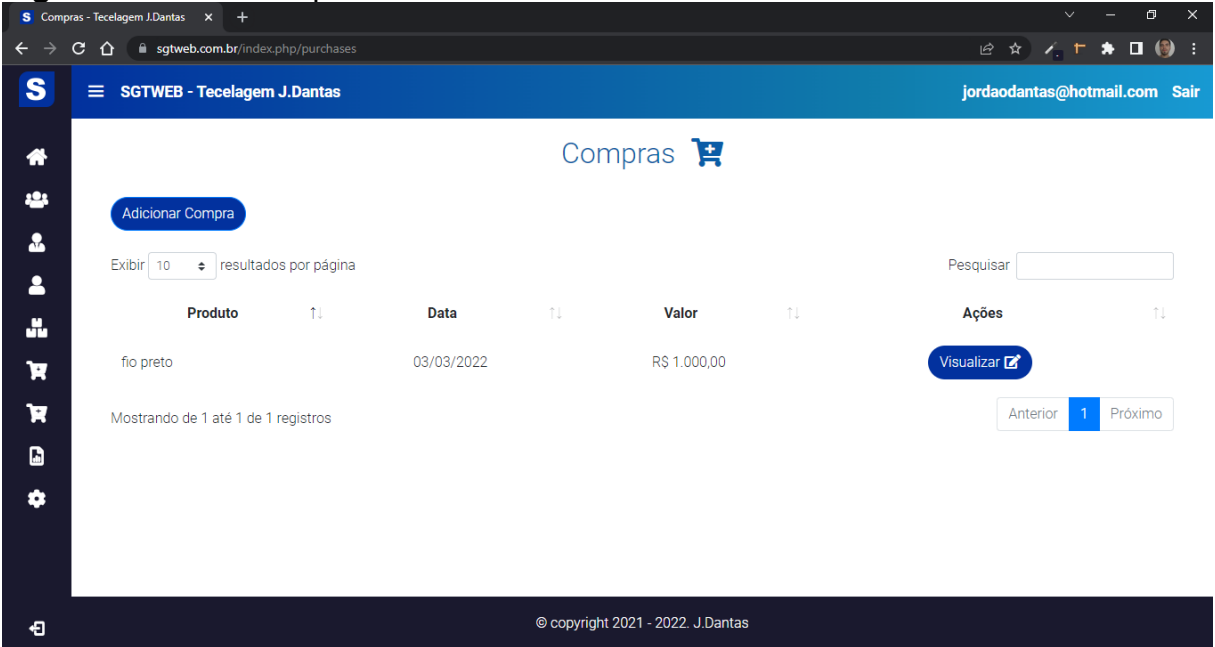

**Fonte:** Autoria própria

A Figura 35 mostra a tela de relatórios do sistema. Existem 4 opções de relatórios no sistema. Relatório de vendas, estoque, fornecedores e por último o relatório de clientes.

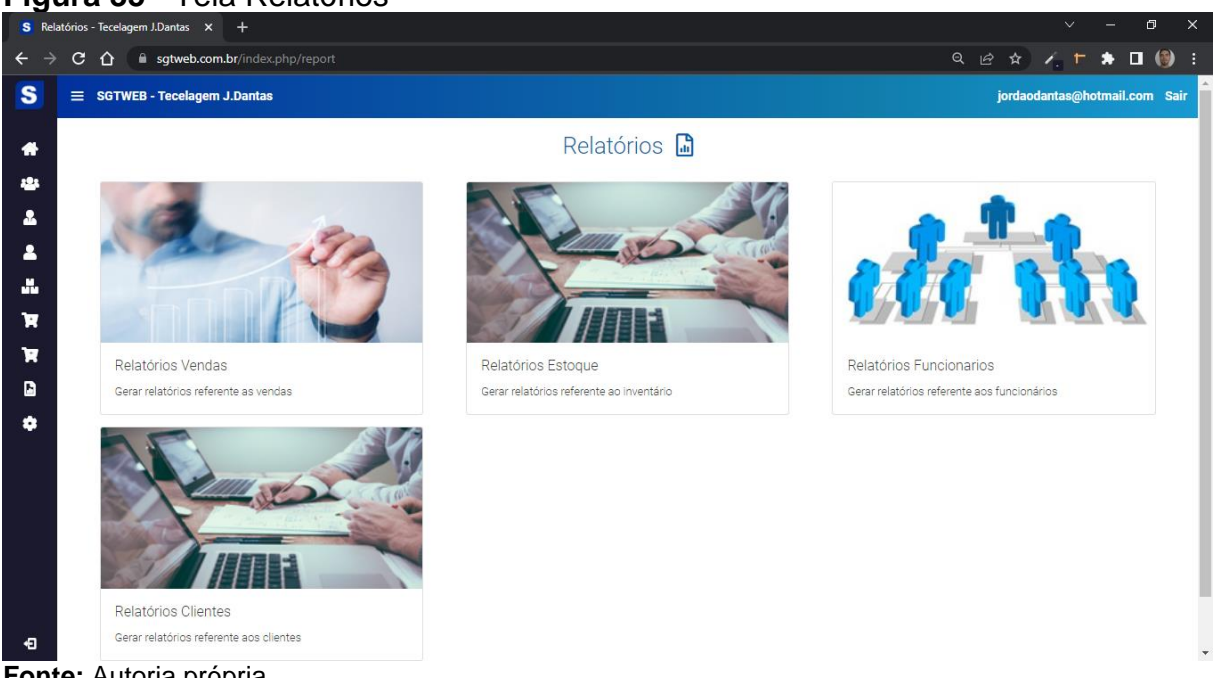

**Figura 35** - Tela Relatórios

**Fonte:** Autoria própria

No relatório de vendas, mostrado na Figura 36, o usuário pode usar os filtros de nome, período da venda e status da venda para gerar seu PDF das vendas realizadas. Também é possível ordenar os resultados do relatório por data e status da venda. Já nos relatórios de estoque, funcionários e clientes, mostrado nas figuras 37,38 e 39 respectivamente, não possui filtros, apenas o botão para o usuário gerar o relatório.

**Figura 36** - Relatório Vendas

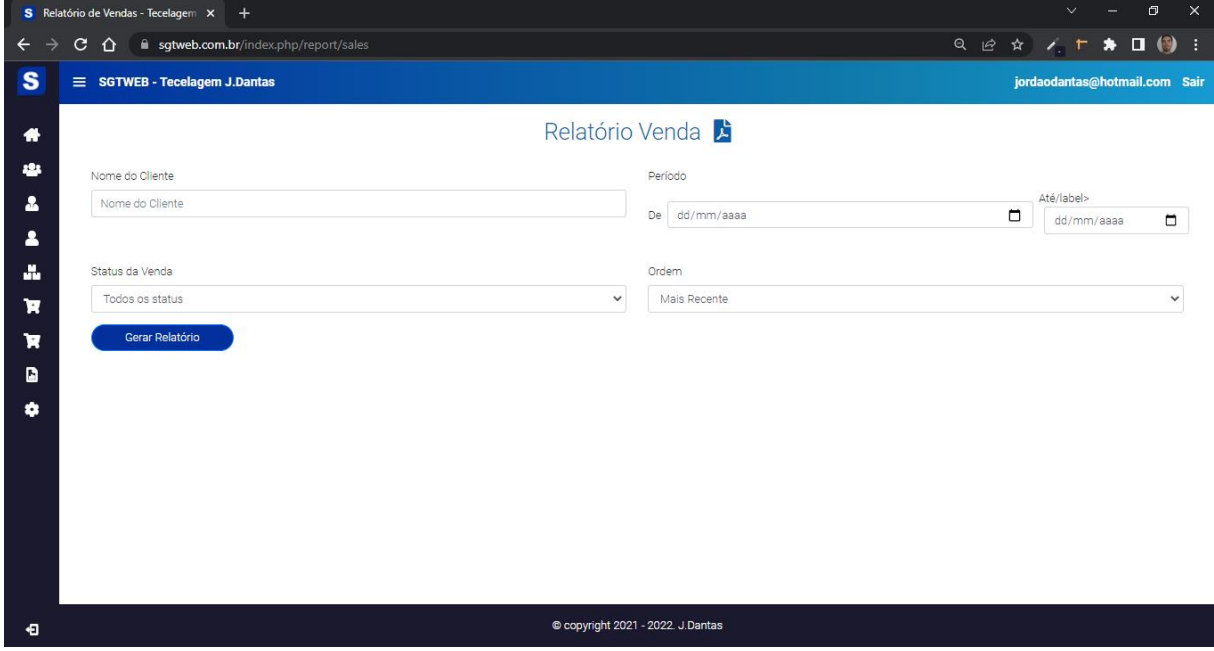

**Fonte:** Autoria própria

**Figura 37** - Relatório Estoque

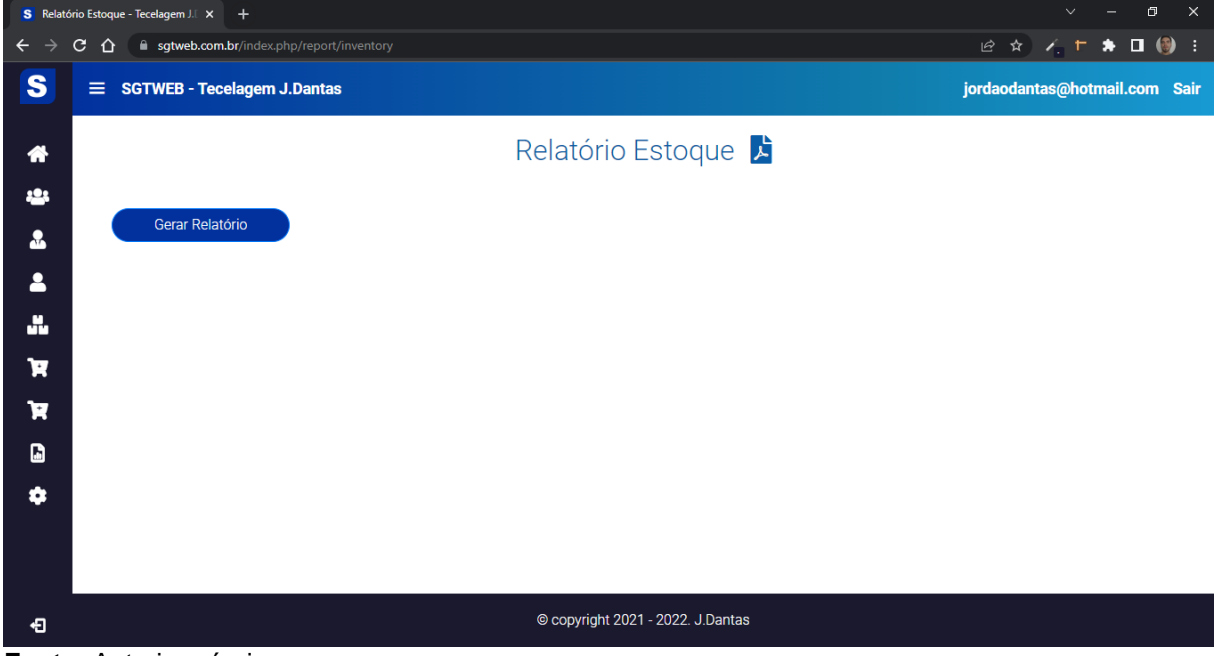

**Fonte:** Autoria própria

**Figura 38** - Relatório Funcionários

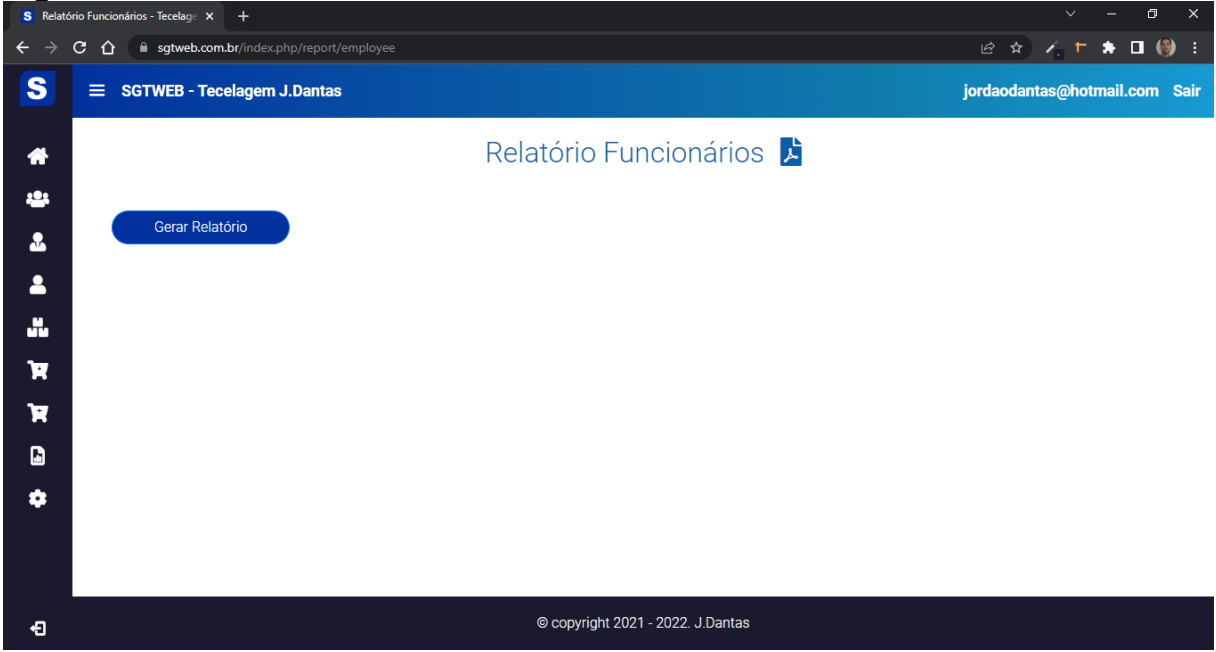

**Fonte:** Autoria própria

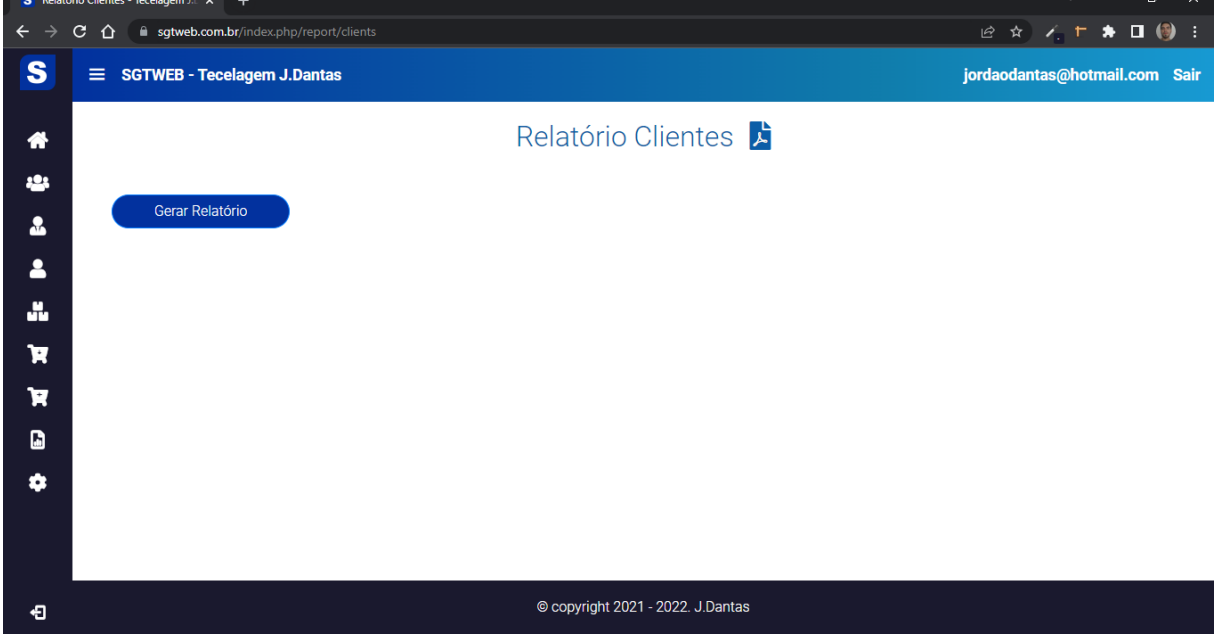

#### **Figura 39** - Relatório Clientes

**Fonte:** Autoria própria

A última opção do menu do sistema é a parte de configuração, onde se encontram as opções de usuários e permissões. Na aba de usuários é onde é feito todo o controle de usuários do sistema. Nesta tela é possível que o usuário com a permissão necessária possa excluir, editar e adicionar nossos usuários. Visualiza-se essa tela na Figura 40.

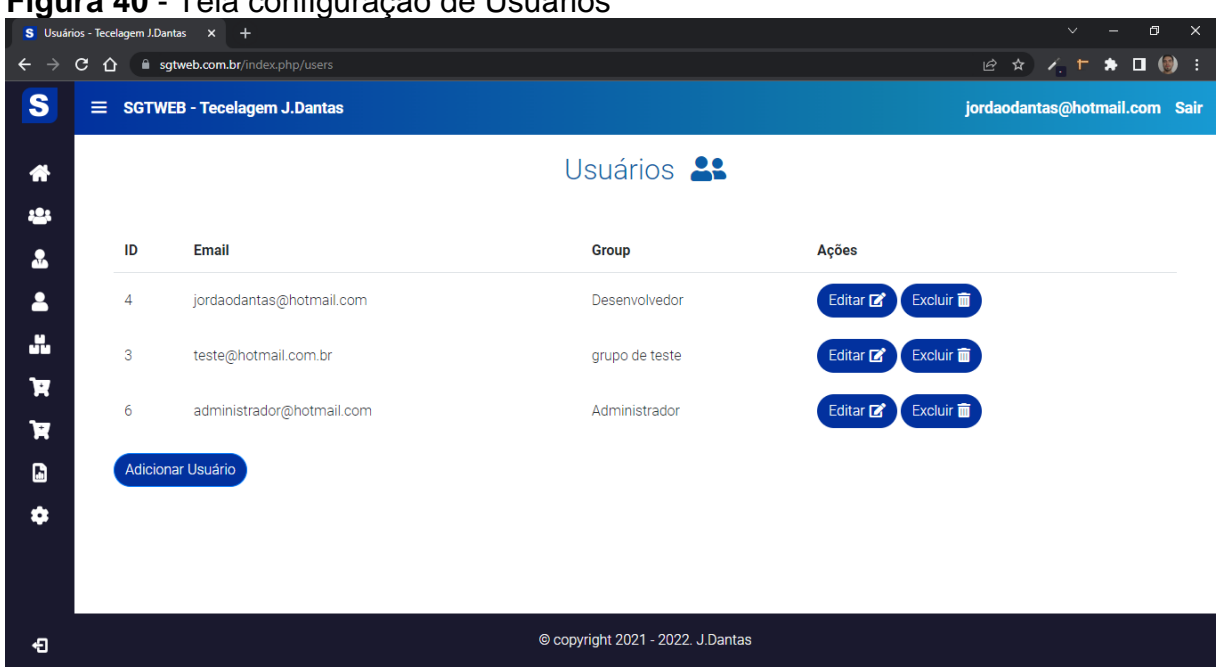

**Figura 40** - Tela configuração de Usuários

**Fonte:** Autoria própria

Na aba de permissões, mostrada na Figura 41, é possível que o usuário administrador do sistema possa cadastrar novos grupos de permissões ou editar grupos já existentes. Atualmente o sistema conta com 20 permissões. O usuário administrador pode criar grupos de permissões dando níveis de acesso diferentes a tipos de usuários diferentes. Ou seja, o administrador do sistema pode atribuir o nível de acesso da maneira que preferir.

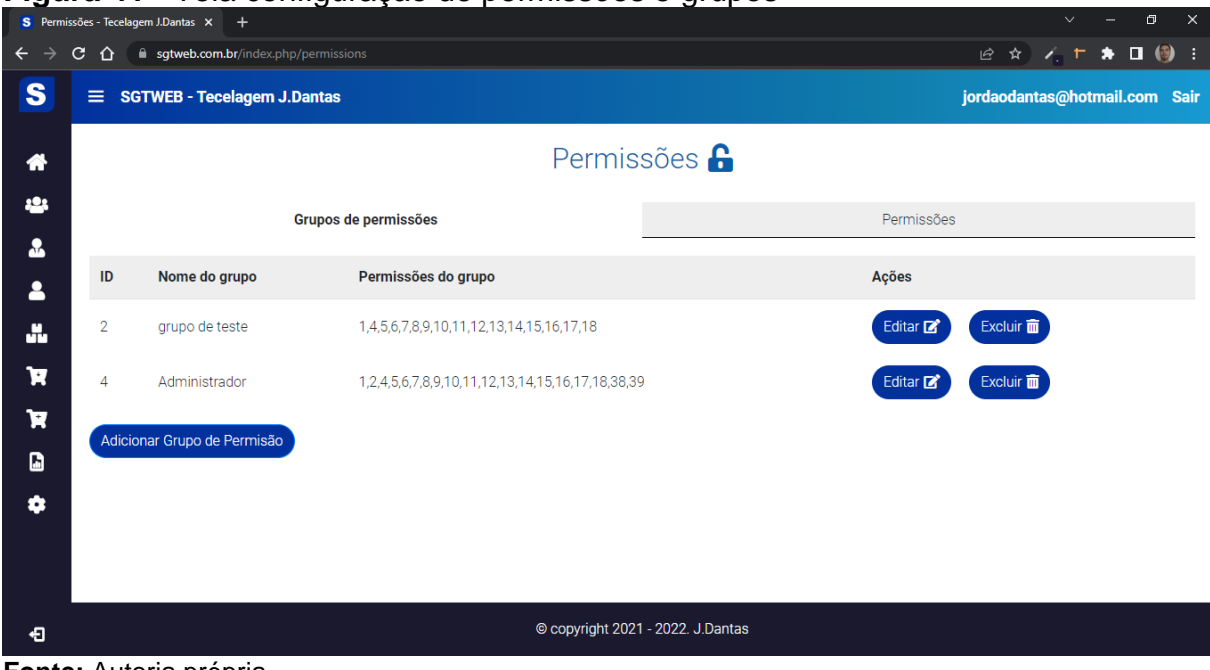

**Figura 41** - Tela configuração de permissões e grupos

**Fonte:** Autoria própria

# **5 CONCLUSÃO**

Esta seção expõe a conclusão do presente trabalho, que é formada por considerações finais, contribuição da pesquisa, limitações e trabalhos futuros.

#### **5.1 Considerações Finais**

Neste trabalho foi apresentada a proposta e desenvolvimento de um Sistema Integrado de Gestão Empresarial voltado a atender as necessidades das microempresas têxteis da cidade de São Bento, tendo em vista que a gestão dessas empresas, segundo pesquisa feita durante o trabalho, ainda é feita com o uso de papel e caneta, o que acaba corroborando para a lentidão de tarefas diárias.

Sendo assim, a solução proposta foi o desenvolvimento de uma aplicação web capaz de auxiliar as micro e pequenas empresas da cidade em todas as suas tarefas do cotidiano. Ou seja, alimentação de estoque, cadastro de cliente, funcionários, matéria prima e contas a receber e a pagar, outrora feitos por meio de papel e caneta, possam ser gerenciados de forma rápida, acessível e funcional por meio do sistema desenvolvido, gerando assim agilidade e praticidade no cotidiano administrativo.

O estudo para o levantamento de requisitos do sistema foi feito através de um questionário com empresários do ramo têxtil da cidade a fim de investigar quais os objetivos e necessidades gerenciais o sistema deveria atender.

#### **5.2 Contribuições da Pesquisa**

Diante o que foi relatado, esta pesquisa tem como contribuição o desenvolvimento de uma ferramenta web para auxiliar, facilitar e corroborar com o gerenciamento de micro e pequenas empresas da área têxtil. Proporcionando mais agilidade e facilidade nas práticas diárias empresariais das mesmas. Em reunião com o Excelentíssimo Senhor prefeito municipal de São Bento-PB, Dr. Jarques Lúcio da Silva II, foi mostrado o projeto e o mesmo solicitou a permissão para que a prefeitura realizasse a distribuição gratuita do software entre os empresários da cidade.

Portanto, logo mais os empresários locais poderão contam com uma versão gratuita de um sistema de gerenciamento web para auxiliá-los nas tarefas de cunho administrativos empresarial.

#### **5.3 Limitações**

Como um fator limitador desta pesquisa, foi levado em consideração o curto espaço de tempo para o procedimento completo do desenvolvimento da aplicação em questão, bem como a dificuldade em se adquirir informações na literatura sobre o funcionamento das microempresas têxteis locais. Outro fator limitante foi o receio por parte dos empresários da cidade em repassar informações sobre suas empresas.

# **5.4 Trabalhos Futuros**

Para sugestões de trabalhos futuros, aplicar a ferramenta web desenvolvida em microempresas têxteis com a finalidade de confirmar a sua eficácia e realizar possíveis mudanças estruturais e de interface no software mediante resultado dos testes realizados e coleta das opiniões dos empresários envolvidos nos testes. Para trabalhos futuros, o desenvolvimento de uma aplicação para dispositivos móveis, como por exemplo, Android e IOS, pode ser válida.

# **REFERÊNCIAS**

BOOCH, Grady; JACOBSON, Jacobson; RUMBAUGH, J. **Uml**- Guia do usuário, tradução da segunda edição. Elsevier Brasil, 2006.

BOOTSTRAP. **Quem somos**. Disponível em: https://getbootstrap.com.br/docs/4.1/about/overview/. Acesso em: 18 ago. 2021.

CARNEIRO, R. N. **PRODUÇÃO DO ESPAÇO E CIRCUITOS DE FLUXOS DA INDÚSTRIA TÊXTIL DE SÃO BENTO-PB:** do meio técnico ao meio técnicocientífico-informacional. 2006. Dissertação de Mestrado - Universidade Federal de Pernambuco. CFCH. Programa de Pós-graduação em geografia. Recife, 2006.

CARNEIRO, R. N.; SÁ. A. J. de.; A produção do espaço e os circuitos de fluxos da indústria têxtil de São Bento-pb. **Revista de Geografia**, Recife, v. 22, n. 2, jul/dez. 2005.

CASTELLS, Manuel. **A Galáxia Internet**: reflexões sobre a Internet, negócios e a sociedade. 1. ed. Rio de Janeiro: Jorge Zahar Editor Ltda, 2003.

CASTROS, G. R**. Discussão conceitual sobre dado, informação e conhecimento:** perspectiva dos alunos concluintes do curso de Biblioteconomia da UFPB. 2011. Trabalho de conclusão de curso - Universidade Federal da Paraíba, Centro de Ciências Sociais Aplicadas João Pessoa, 2011.

CERN. **The birth of the Web**. 2014. Disponível em: https://home.cern/science/computing/where-web-was-born. Acesso em: 17 ago. 2021.

CRUZ NETO, P. J. **O impacto das importações de produtos têxteis provenientes da China nas indústrias têxteis de São Bento.** 2016. Trabalho de conclusão de curso - Universidade Federal do Rio Grande do Norte, Centro de Ensino Superior do Seridó, Caicó, 2016.

DALL'OGLIO, P. **PHP:** programando orientado a objetos. 4. ed. São Paulo: Novatec, 2018.

DATATABLES. **Add advanced interaction controls to your HTML tables the free & easy way**. 2022. Disponível em: https://datatables.net/. Acesso em: 02 mar. 2022.

DATE, Christopher J.. **Introdução a Sistema de Banco de Dados**. 7. ed. Rio de Janeiro: Campus, 1989. p. 27-27.

ELMASRI, Ramez; NAVATHE, Shamkant B.. **SISTEMAS DE BANCO DE DADOS**. 1. ed. São Paulo: Pearson, 2006. p. 3-4.

ELMASRI, Ramez; NAVATHE, Shamkant B.. **SISTEMAS DE BANCO DE DADOS**. 1. ed. São Paulo: Pearson, 2006. p. 3-3.

FIEP. **Capital mundial das redes:** São Bento é a principal exportadora e uma das grandes produtoras têxteis da paraíba. G1. Rio de Janeiro, 04 maio 2021. Disponível em: https://g1.globo.com/pb/paraiba/especial-publicitario/fiep/espaco-daindustria/noticia/2021/05/04/capital-mundial-das-redes-sao-bento-e-a-principalexportadora-e-uma-das-grandes-produtoras-texteis-da-paraiba.ghtml. Acesso em: 24 mar. 2022.

FLANAGAN, D. **JavaScript:** o guia definitivo. 6. ed. Porto Alegre: Bookman, 2013.

HOSTINGER. **O Que é HTML? Guia Básico Para Iniciantes.** Disponível em: [https://www.hostinger.com.br/tutoriais/o-que-e-html-conceitos-basicos/.](https://www.hostinger.com.br/tutoriais/o-que-e-html-conceitos-basicos/) Acesso em: 31 out. 2019.

INFO CERN. **World Wide Web**. 2021. Disponível em: http://info.cern.ch/hypertext/WWW/TheProject.html. Acesso em: 29 ago. 2021.

JESUS, R. G. D; OLIVEIRA, M. O. F. D. IMPLANTAÇÃO DE SISTEMAS ERP: TECNOLOGIA E PESSOAS NA IMPLANTAÇÃO DO SAP R/3 **Revista de Gestão da Tecnologia e Sistemas de Informação**, São Paulo, v. 3, n. 3, p. 315-330, 2005. Disponível em: http://www.scielo.br/pdf/jistm/v3n3/04.pdf. Acesso em: 25 out. 2019.

JQUERY. **JQuery: The Write Less, Do More, JavaScript Library**. 2022. Disponível em: https://jquery.com/. Acesso em: 02 mar. 2022.

KUROSE, Jim; ROSS, Keith. **Redes de Computadores e a internet**: Uma abordagem top-down. 6. ed. São Paulo: Pearson Education do Brasil, 2014.

LAKATOS, E. M.; MACONI, M. de A. **Fundamentos de Metodologia Científica.** 5. Ed. São Paulo: Atlas, 2003.

LAUDON, K.; LAUDON, J.; **Sistema de informação gerenciais**. 9. ed. São Paulo: Pearson Prentice Hall, 2011.

LOCKHART, J. **PHP Moderno**. 1. ed. São Paulo: Novatec, 2015.

[MALAVASI,](https://medium.com/@alexandre.malavasi?source=post_page-----498374abbc47----------------------) A. **Afinal, Javascript e ECMAScript são a mesma coisa?** Medium. 2017. Disponível em: [https://medium.com/trainingcenter/afinal-javascript-e](https://medium.com/trainingcenter/afinal-javascript-e-ecmascript-s%C3%A3o-a-mesma-coisa-498374abbc47)[ecmascript-s%C3%A3o-a-mesma-coisa-498374abbc47.](https://medium.com/trainingcenter/afinal-javascript-e-ecmascript-s%C3%A3o-a-mesma-coisa-498374abbc47) Acesso em: 31 out. 2019.

MIRANDA, J. São Bento produz 12 milhões de rede por ano e escoa produção com vendas online. **Jornal da Paraíba**. João Pessoa, 13 de mai. de 2019. Disponível em: [http://www.jornaldaparaiba.com.br/economia/sao-bento-produz-12-milhoes-de-redes](http://www.jornaldaparaiba.com.br/economia/sao-bento-produz-12-milhoes-de-redes-por-ano-e-escoa-producao-com-vendas-online.html)[por-ano-e-escoa-producao-com-vendas-online.html.](http://www.jornaldaparaiba.com.br/economia/sao-bento-produz-12-milhoes-de-redes-por-ano-e-escoa-producao-com-vendas-online.html) Acesso em: 5 de set. de 2019. MORAES, G.D.A. **TI na pequena empresa:** uma investigação sobre sua contribuição à gestão estratégica da informação em empreendimento industriais dos minidistritos de São José do Rio Preto – SP. 2005. Dissertação (Mestrado em

Engenharia de Produção) – Escola de Engenharia de São Carlos, Universidade de São Paulo, São Carlos, 2005.

MOZILLA DEVELOPER NETWORK. **HTML,** 2019**.** Disponível em: [https://developer.mozilla.org/pt-BR/docs/Glossario/HTML.](https://developer.mozilla.org/pt-BR/docs/Glossario/HTML) Acesso em: 31 out. 2019.

MOZILLA DEVELOPER NETWORK. **JavaScript básico,** 2019**.** Disponível em: [https://developer.mozilla.org/pt-](https://developer.mozilla.org/pt-BR/docs/Aprender/Getting_started_with_the_web/JavaScript_basico)BR/docs/Aprender/Getting started with the web/JavaScript basico. Acesso em: 31 out. 2019.

MÜLLER, H. D. S; RAFALSK, J. D. P. A OTIMIZAÇÃO DE PROCESSOS EM PEQUENAS E MÉDIAS EMPRESAS UTILIZANDO SISTEMAS DE ERP. **Revista de Administração da Faculdade Novo Milênio**, Espirito Santo, v. 6, n. 1, nov./2005.

NETO, A. T. S.; TEIXEIRA, R. M. Mensuração do Grau de Inovação de Micro e Pequenas Empresas: Estudo em Empresas da Cadeia Têxtil-Confecção em Sergipe. **Revista de Administração e Inovação**, v. 8, n. 3, art. 96, p. 205-229, 2011.

PADILHA, T. C. C; MARINS, F. A. S. Sistemas ERP: características, custos e tendências. **Revista Produção**, São Paulo, v. 15, n. 1, p. 102-113, abr./2005. Disponível em: http://www.scielo.br/pdf/prod/v15n1/n1a08.pdf. Acesso em: 28 out. 2019.

PRESSMAN, R. S. **Engenharia de Software**: Uma Abordagem Profissional. 7. ed. Porto Alegre: AMGH, 2011.

PRESSMAN, Roger S.; MAXIM, Bruce R. **Engenharia de software**: uma abordagem profissional [recurso eletrônico]. 8. ed. Porto Alegre: AMGH, 2016.

SCARAMUCCI, José Everton. **Estudo de caso do setor de tecelagem de uma indústria de fiação de seda, abordando pontos da ergonomia**. 2009. Dissertação de Mestrado - Universidade Estadual Paulista. Faculdade de Arquitetura, Artes e Comunicação. Bauru, 2009.

SEBRAE. A importância dos softwares de gestão: no varejo de moda. **BOLETIM DE INTELIGÊNCIA**. p. 1-5, jun./2015. Disponível em:

https://bibliotecas.sebrae.com.br/chronus/ARQUIVOS\_CHRONUS/bds/bds.nsf/2fc6b af46491b43543c4c291f3eba571/\$File/7134.pdf. Acesso em: 10 set. 2019.

### SEBRAE. **Causa Mortis: o sucesso e o fracasso das empresas nos primeiros cinco anos de vida**. Disponível em:

https://www.sebrae.com.br/sites/PortalSebrae/ufs/sp/bis/entenda-o-motivo-dosucesso-e-do-fracasso-das-

empresas,b1d31ebfe6f5f510VgnVCM1000004c00210aRCRD?origem=estadual&cod Uf=26. Acesso em: 12 set. 2021.

SEBRAE. **Confira as diferenças entre microempresa, pequena empresa e MEI.**  Disponível em: [http://www.sebrae.com.br/sites/PortalSebrae/artigos/entenda-as-](http://www.sebrae.com.br/sites/PortalSebrae/artigos/entenda-as-diferencas-entre-microempresa-pequena-empresa-e-mei,03f5438af1c92410VgnVCM100000b272010aRCRD) [diferencas-entre-microempresa-pequena-empresa-e](http://www.sebrae.com.br/sites/PortalSebrae/artigos/entenda-as-diferencas-entre-microempresa-pequena-empresa-e-mei,03f5438af1c92410VgnVCM100000b272010aRCRD)[mei,03f5438af1c92410VgnVCM100000b272010aRCRD.](http://www.sebrae.com.br/sites/PortalSebrae/artigos/entenda-as-diferencas-entre-microempresa-pequena-empresa-e-mei,03f5438af1c92410VgnVCM100000b272010aRCRD) Acesso em: 26 out. 2019.

SEBRAE. **Qual é a receita bruta e o número de funcionários para MEI, ME e EPP?.** Disponível em: [https://blog.sebrae-sc.com.br/numero-de-empregados-receita](https://blog.sebrae-sc.com.br/numero-de-empregados-receita-bruta-para-mei-me-epp/)[bruta-para-mei-me-epp/.](https://blog.sebrae-sc.com.br/numero-de-empregados-receita-bruta-para-mei-me-epp/) Acesso em: 27 out. 2019.

SEBRAE; **Participação das Micro e Pequenas Empresas na Economia Brasileira**: subtítulo do livro. Edição. Brasília: [s.n.], 2014.

SEMIDÃO, R. A. M**. Dados, informação e conhecimento enquanto elementos de compreensão do universo conceitual da ciência da informação: contribuições teóricas**. 2014. 198 f. Dissertação (mestrado) - Universidade Estadual Paulista, Faculdade de Filosofia e Ciências de Marília, 2014. Disponível em: [http://hdl.handle.net/11449/110783.](http://hdl.handle.net/11449/110783) Acesso em: 30 out. 2019.

SILBERSCHATZ, Abraham; GALVIN, Peter Baer; GAGNE, Greg. **Fundamentos de Sistemas Operacionais**. 9. ed. Rio de Janeiro: LTC, 2015.

SILVA, J. F. D. **O processo de Urbanização de São Bento**. 2014. Trabalho de conclusão de curso – Universidade Estadual da Paraíba, Secretaria de educação a distância, São Bento, 2014.

SILVA, R. J. D; URSSI, Nelson José. UrbX: como os aplicativos móveis potencializam a vida urbana. **Iniciação - Revista de Iniciação Científica, Tecnológica e Artística.**: Edição Temática: Comunicação, Arquitetura e Design, São Paulo, v. 5, n. 1, jun./2015.

SILVA, Simone V.; BARRETO, Jhonathan B. **Sistema de informação gerencial:** SIG UN-BC. In: Simpósio de Engenharia de Produção da Unesp, XII. 2006, Bauru.

SOBREIRA, Jéssica Lôbo. **UM NEGÓCIO DA CHINA**: globalização e trabalho na fabricação de redes de dormir em São Bento, pb, brasil. 2020. 225 f. Tese (Doutorado) - Curso de Filosofia e Ciências Humanas, Departamento de Sociologia Programa de Pós-Graduação em Sociologia, Universidade Federal de Pernambuco, Recife, 2020. Disponível em:

https://repositorio.ufpe.br/bitstream/123456789/41314/1/TESE%20J%C3%A9ssica% 20L%C3%B4bo%20Sobreira.pdf. Acesso em: 08 jan. 2022.

SOMMERVILLE, I. **Engenharia de Software**. 9. ed. São Paulo: Pearson Prentice Hall, 2011.

STAIR, Ralph M.; REYNOLDS, George W. **Princípios de sistemas de informações**. São Paulo: Thomson Pioneira, 2005. 672 p.

TANENBAUM, Andrew S; BOS, Herbert. **Sistemas operacionais modernos**. 4. ed. São Paulo: Pearson Education do Brasil, 2016.

VASKEVITCH, David. **Estratégia Cliente/Servidor**: um guia para a reengenharia da empresa. 1. ed. São Paulo: Berkeley, 1995.

W3C, **HTML E CSS,** 2016. Disponível em:

[https://www.w3.org/standards/webdesign/htmlcss#whatcss.](https://www.w3.org/standards/webdesign/htmlcss#whatcss) Acesso em: 31 out. 2019.

# W3C. **FACTS ABOUT W3C,** 2019. Disponível em:

[https://www.w3.org/Consortium/facts.html.](https://www.w3.org/Consortium/facts.html) Acesso em: 30 out. 2019. W3C. **HTML,** 2019 Disponível em: [https://www.w3.org/html/.](https://www.w3.org/html/) Acesso em: 31 out. 2019.

# W3SCHOOLS. **Introdução ao HTML**. Disponível em:

https://www.w3schools.com/html/html\_intro.asp. Acesso em: 13 set. 2020.

# W3TECHS. **Usage statistics and market share of Bootstrap for websites**.

Disponível em: https://w3techs.com/technologies/details/js-bootstrap. Acesso em: 29 ago. 2021.

# **APÊNDICE A QUESTIONÁRIO DA PESQUISA DE CAMPO.**

### **Informações pessoais**

**Nome:\_\_\_\_\_\_\_\_\_\_\_\_\_\_\_\_\_\_\_\_\_\_\_\_\_\_\_\_\_\_\_\_\_\_\_\_\_\_\_\_\_\_\_\_\_\_\_\_\_\_\_\_\_\_\_\_\_\_**

**Telefone:\_\_\_\_\_\_\_\_\_\_\_\_\_\_\_\_\_\_\_\_\_\_\_**

Olá, me chamo Jordão Lima Dantas, sou aluno do curso de Ciência da Computação na Universidade Estadual da Paraíba, e estou realizando essa pesquisa afim de conceber meu trabalho de conclusão que será destinado ao desenvolvimento de sistema integrado de gestão empresarial web que auxilie as microempresas têxteis da cidade de São Bento-PB na realização de suas atividades diárias.

**1º) Sua empresa utiliza algum software ou sistema para gerenciamento das atividades do cotidiano?**

 $( )$  Sim ( ) Não

**2º) Sua empresa emprega quantos funcionários?**

**3º) Seria relevante realizar atividades como controle de estoque, matéria prima, contas a pagar e receber, cadastro de vendas, clientes e funcionários assim como geração de relatórios de maneira prática e fácil por meio de um sistema web?** 

\_\_\_\_\_\_\_\_\_\_\_\_\_\_\_\_\_\_\_\_\_\_\_\_\_\_\_\_\_\_\_\_\_\_\_\_\_\_\_\_\_\_\_\_\_\_\_\_\_\_\_\_\_\_\_\_\_\_\_\_\_\_\_

- $( )$  Sim
- $($   $)$  Não, porque: and  $($   $)$  Não, porque:  $($

**4º Quais funcionalidades você gostaria que um sistema de gerenciamento possuísse para auxiliar suas tarefas na empresa?**

\_\_\_\_\_\_\_\_\_\_\_\_\_\_\_\_\_\_\_\_\_\_\_\_\_\_\_\_\_\_\_\_\_\_\_\_\_\_\_\_\_\_\_\_\_\_\_\_\_\_\_\_\_\_\_\_\_\_\_\_\_\_\_\_\_\_\_

\_\_\_\_\_\_\_\_\_\_\_\_\_\_\_\_\_\_\_\_\_\_\_\_\_\_\_\_\_\_\_\_\_\_\_\_\_\_\_\_\_\_\_\_\_\_\_\_\_\_\_\_\_\_\_\_\_\_\_\_\_\_\_\_\_
# **APÊNCIDE B TERMO DE CONSENTIMENTO LIVRE E ESCLARECIDO**

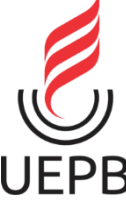

UNIVERSIDADE ESTADUAL DA PARAÍBA – UEPB CENTRO DE CIÊNCIAS EXATAS E SOCIAIS APLICADAS - CCEA CAMPUS VII – GOVERNADOR ANTÔNIO MARIZ CURSO DE BACHARELADO EM CIÊNCIA DA COMPUTAÇÃO

#### **TERMO DE CONSENTIMENTO LIVRE E ESCLARECIDO**

Estimado (a) Empresário (a),

Você está sendo convidado para participar desta pesquisa que tem por objetivo, **desenvolvimento de um sistema integrado de gestão empresarial web para micro indústrias têxteis da cidade de São Bento-PB**. A sua participação nesta pesquisa é totalmente voluntária.

Sua participação consiste, ao aceitar em colaborar com a pesquisa, em responder ao questionário com 4 perguntas relacionadas ao uso de sistemas em empresas têxteis. Ao responder o questionário você não terá nenhum benefício direto ou imediato. No entanto, os resultados desta pesquisa poderão permitir o desenvolvimento de um sistema web que auxilie as atividades do cotidiano em empresas têxteis na cidade de São bento.

Os conhecimentos resultantes deste estudo serão constituídos por dados estatísticos. **Os sujeitos participantes não serão mencionados ou identificados**. Dessa forma, podemos garantir que em nenhum momento durante os processos de análise e divulgação dos resultados os mesmos terão a identidade pessoal ou empresarial expostas.

O participante tem a liberdade de não participar da pesquisa a qualquer momento, mesmo após o início da entrevista/coleta de dados, sem qualquer prejuízo. Está assegurada a garantia do sigilo das suas informações. O participante não terá nenhuma despesa e não há compensação financeira relacionada à sua participação na pesquisa.

Caso tenha alguma dúvida sobre a pesquisa, o participante poderá entrar em contato com o coordenador responsável pelo estudo*:* Rômulo Rodrigues de Morais Bezerra, que pode ser localizado na Universidade Estadual da Paraíba – UEPB das 18:00 às 22:00 horas ou pelo telefone: 83-9-9918-8906 e e-mail [romulorodrigue@gmail.com.](mailto:romulorodrigue@gmail.com)

#### **Termo de compromisso dos pesquisadores**

Garantimos que este Termo de Consentimento será seguido e que responderemos a quaisquer questões colocadas pelo participante.

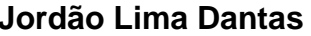

**Rômulo Rodrigues de Morais Bezerra** Graduando – UEPB Crientador – UEPB

### **Consentimento de participação da pessoa como sujeito da pesquisa**

Afirmo que li e concordo com o termo de consentimento livre e esclarecido.

\_\_\_\_\_\_\_\_\_\_\_\_\_\_\_\_\_\_\_\_\_\_\_\_\_\_\_\_\_\_\_\_\_\_\_\_\_\_\_\_\_\_\_\_\_\_\_\_\_\_\_\_\_\_\_\_\_\_\_\_ **Assinatura do entrevistado**

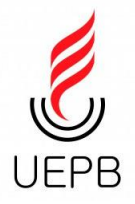

#### **UNIVERSIDADE ESTADUAL DA PARAÍBA – UEPB CENTRO DE CIÊNCIAS EXATAS E SOCIAIS APLICADAS – CCEA CAMPUS VII – GOVERNADOR ANTÔNIO MARIZ COORDENAÇÃO DO CURSO DE CIÊNCIA DA COMPUTAÇÃO**

## **Termo de Ciência e Responsabilidade –TCC 2**

Eu, Jordão Lima Dantas, acadêmico (a) matriculado (a) no 10º período do Curso de Ciência da Computação, ano 2022, orientado pelo(a) Professor(a) Pablo Roberto Fernandes De Oliveira CONCORDO com este Termo de Ciência e Responsabilidade, em consonância com meu (minha) Orientador (a), declarando conhecimento sobre meus compromissos abaixo listados:

- 1. Estou ciente que **a pesquisa e a escrita do Trabalho de Conclusão de Curso (TCC) devem, necessária e obrigatoriamente, ser acompanhadas pelo meu Orientador e que o envio apenas do produto final, sem a concordância do meu Orientador implicará em reprovação do TCC.**
- 2. Estou ciente de que a **existência**, em meu **Trabalho de Conclusão de Curso (TCC), de trechos iguais ou parafraseados de livros, artigos ou** *sites* **da internet sem a referência da fonte, é considerada plágio, podendo me levar a responder a processo criminal** (Código Penal, artigo 184) **e civil** (Lei 9.610, de 18 de fevereiro de 1998, e artigo 927 do Código Civil de 2002) **por violação de direitos autorais e a estar automaticamente reprovado na disciplina de Trabalho de Conclusão de Curso**.
- 3. Estou ciente de que, **se for comprovado**, por meio de arguição ou outras formas, **que o texto do Trabalho de Conclusão de Curso (TCC) não foi elaborado por mim ou é igual a outro já existente**, serei **automaticamente reprovado no Trabalho de Conclusão de Curso**.
- 4. Estou ciente de que **se eu não depositar o Trabalho de Conclusão de Curso (TCC), no prazo estabelecido, não poderei fazer apresentação do artigo/monografia, estando automaticamente reprovado na disciplina de TCC.**
- 5. A versão final do Trabalho de Conclusão de Curso, após a apresentação oral (pela plataforma *meet),* deverá ser entregue conforme prazo estabelecido pela Coordenação de TCC, que são de até 10 dias corridos.

Ralilo Roberto Semandes de Obveira Assinatura do Acadêmico **Assinatura do Orientador** 

Patos, 10 de março de 2022.

Jondro Jems